# **Безопаснос ть детей в сети Интернет**

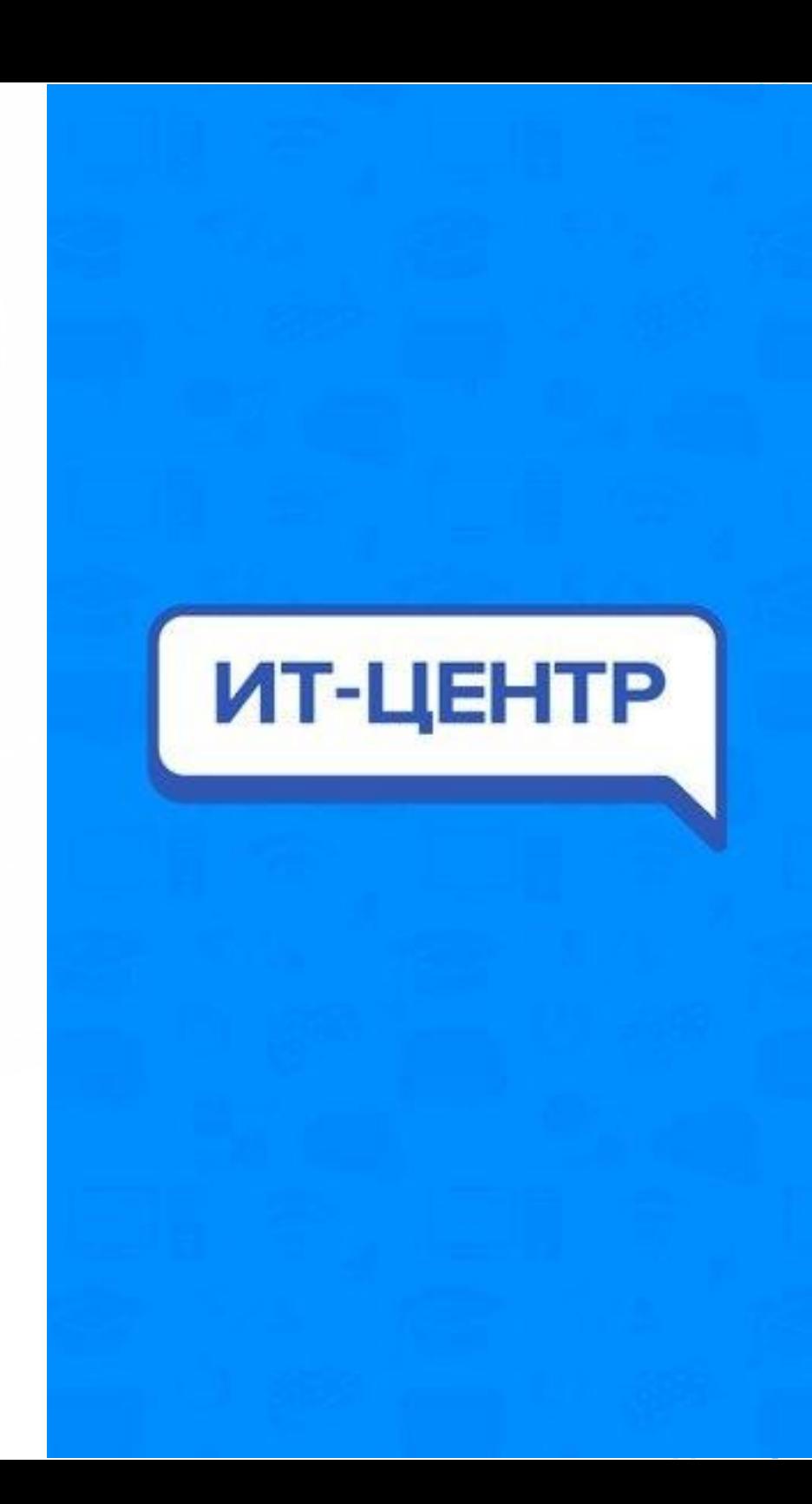

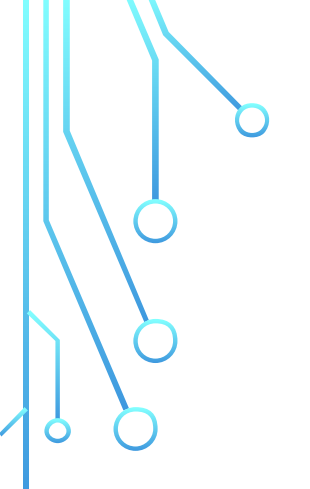

**Родительский контроль без использования программ**

# **Яндекс DNS**

**Расширения «Adblock»** 

**Программы, которые помогут контролировать ребенка, отслеживать его звонки, а также ограничат доступ к другим приложениям**

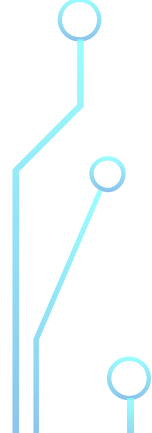

- Необходимо зайти в браузер **Google Chrome** и в правом углу выбрать **«Настройки».**
- Спуститься чуть ниже и найти графу **«пользователи»** там должен отображаться ваш текущий пользователь, под которым вы используете браузер.
- Нажимаем **«Добавить пользователя».**

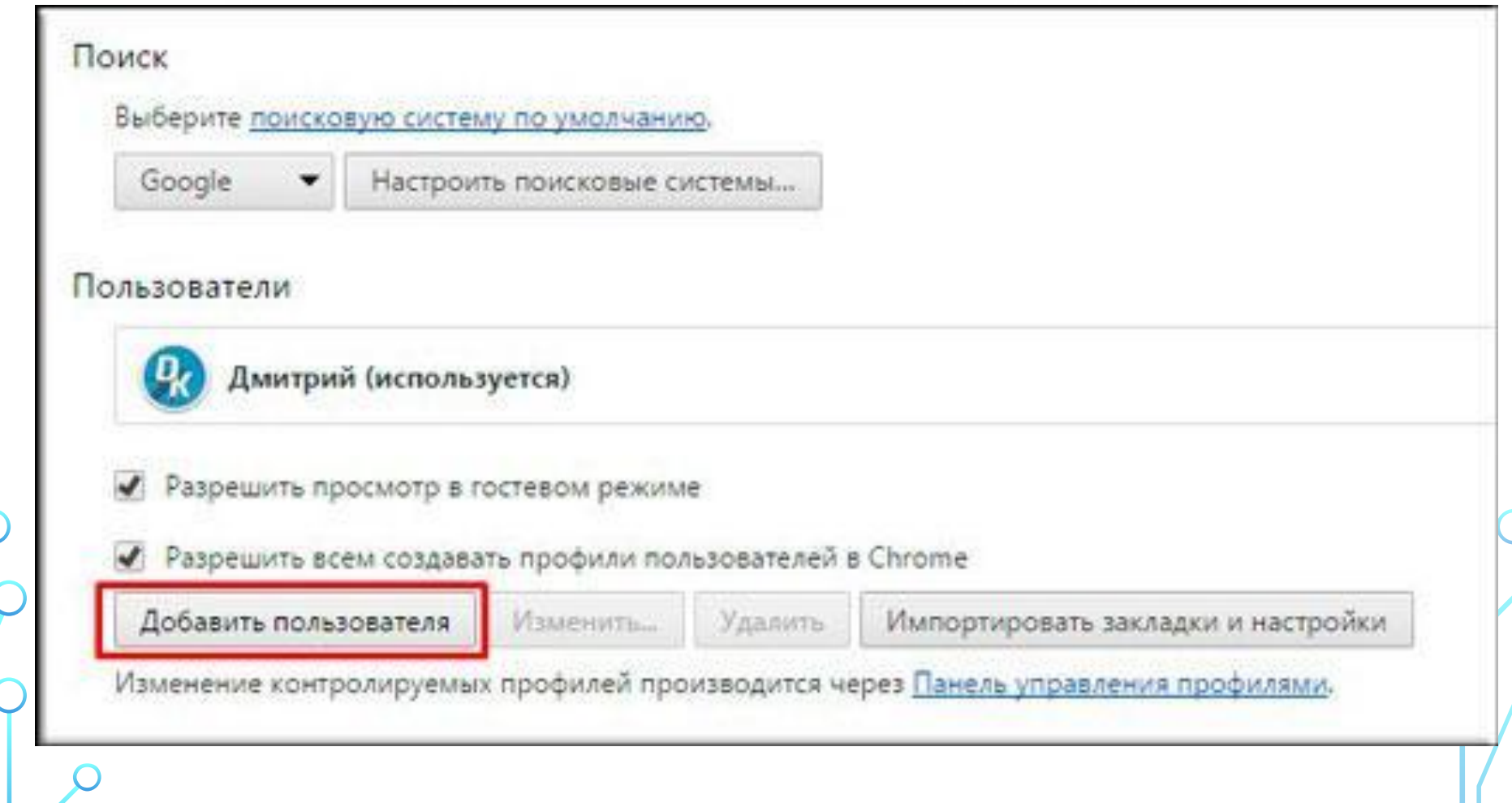

После этого откроется отдельное окно, где вам нужно выбрать значок детского доступа и обозначить наименование. После этого вы там, где написано **«Просматривать сайты, открытые этим пользователем и контролировать его действия...».**

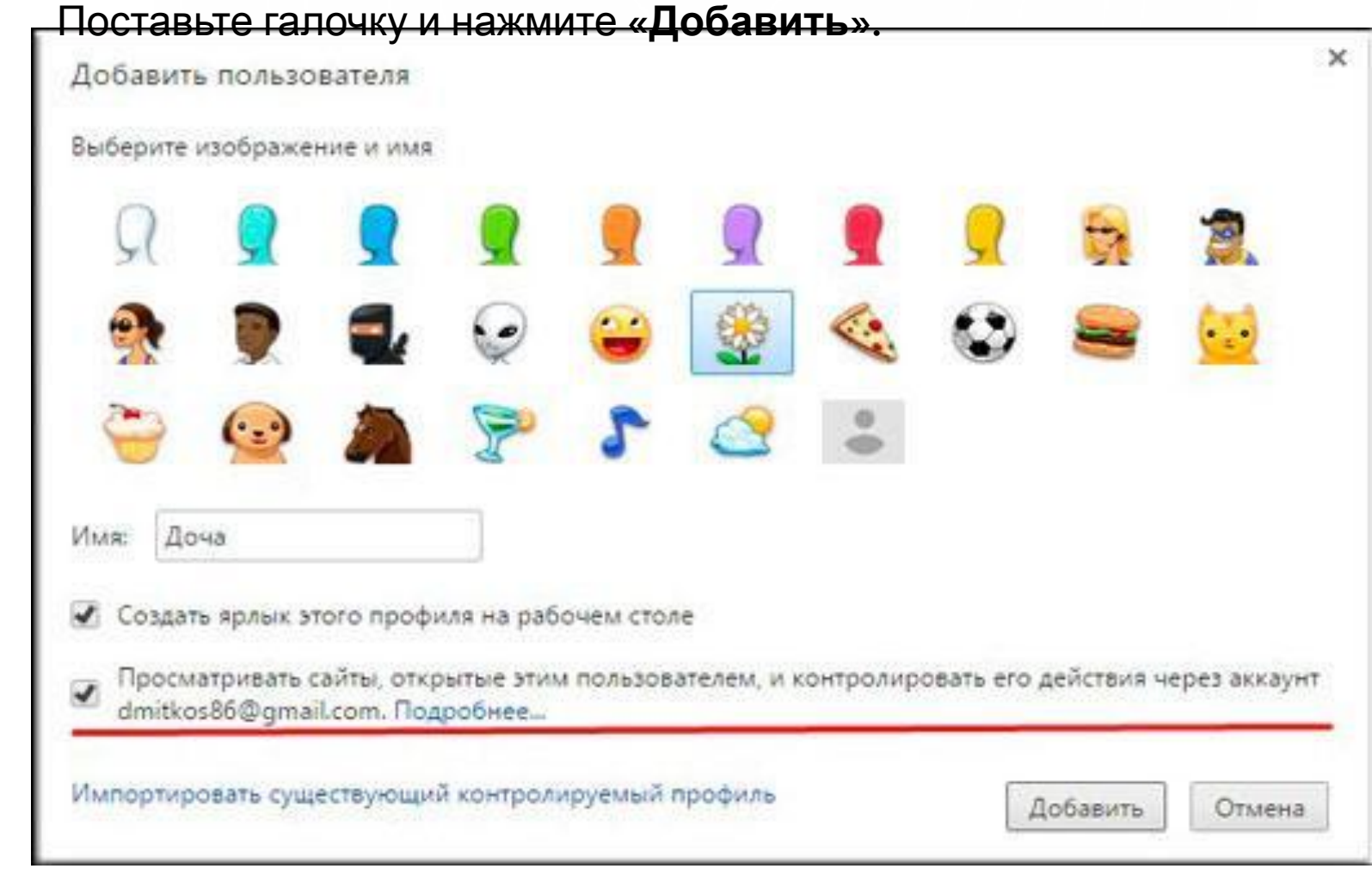

У вас на рабочем столе создастся новый ярлык браузера, который ограничит доступ ко многим непристойным и неприятным ресурсам и картинкам.

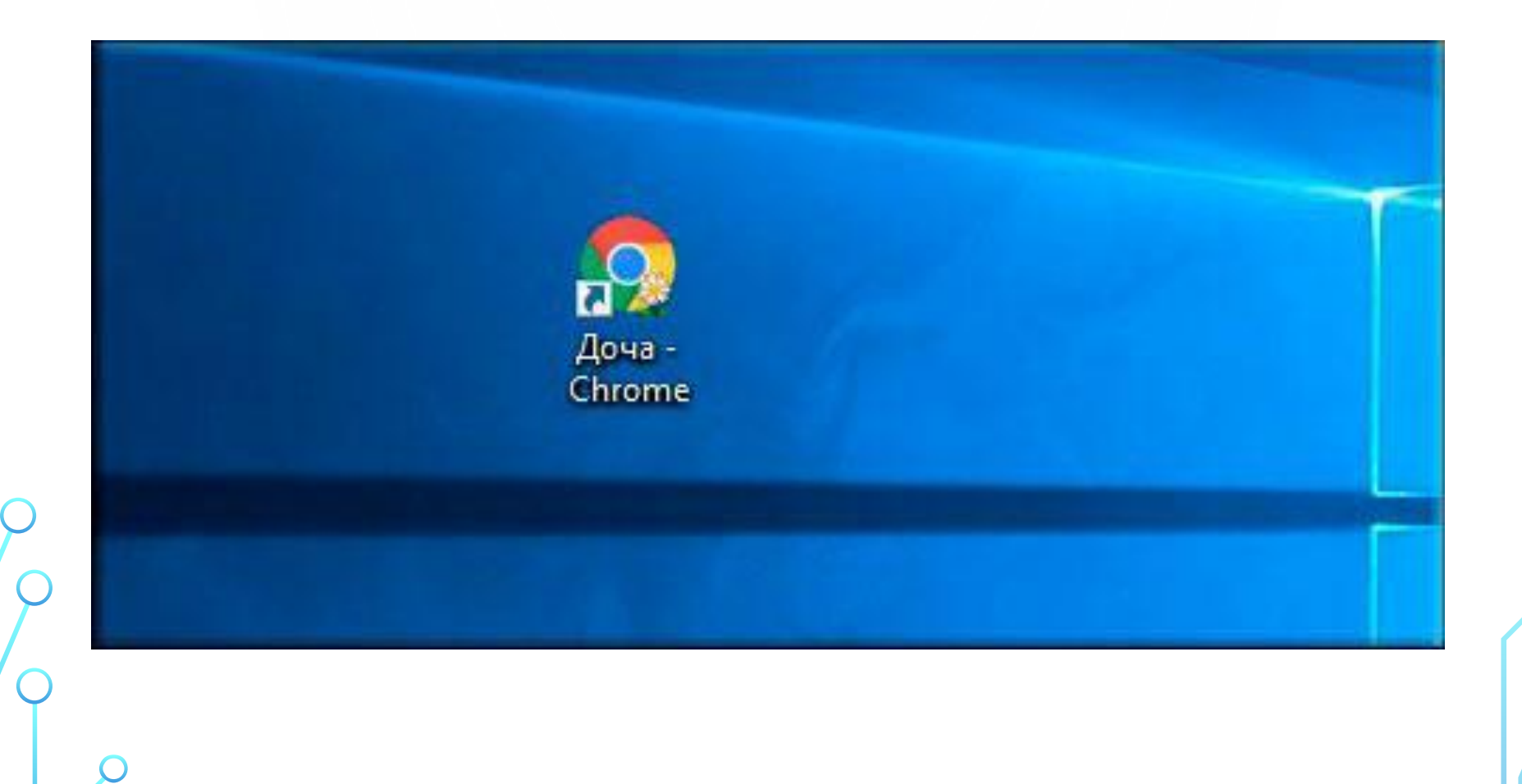

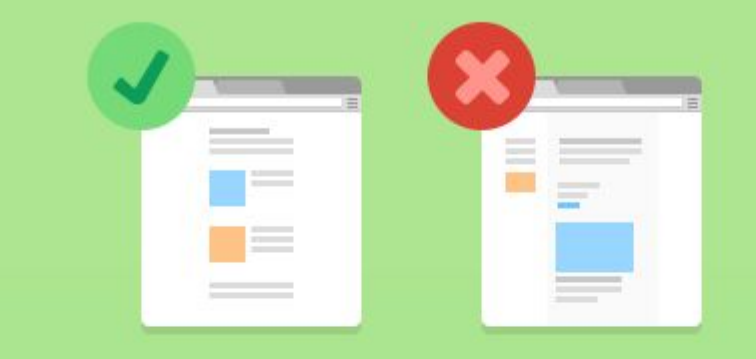

### Создан контролируемый профиль: Пользователь 1

Создан контролируемый профиль Пользователь 1. Чтобы ограничить ему доступ к каким-либо страницам, перейдите по этой ссылке: www.chrome.com/manage. Если вы оставите настройки по умолчанию, профиль Пользователь 1 сможет открывать все сайты.

Подробные инструкции отправлены на адрес 9798866@gmail.com.

Переключиться на профиль Пользователь 1

OK

×

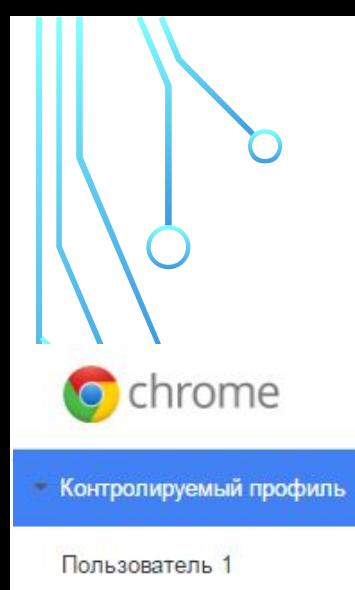

Дети до 13 лет

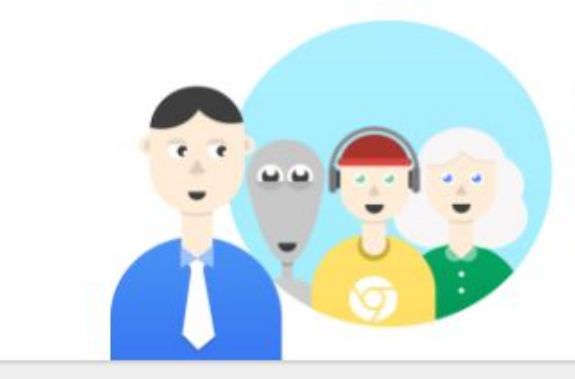

### Контролируемые профили

Управление настройками контролируемых профилей.

Посмотреть обзор

Панель управления профилями

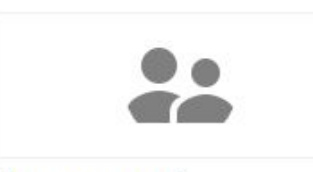

Пользователь 1

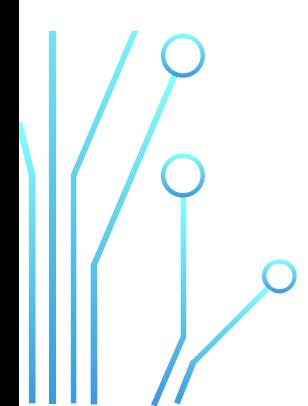

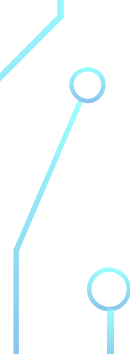

**BETA** 

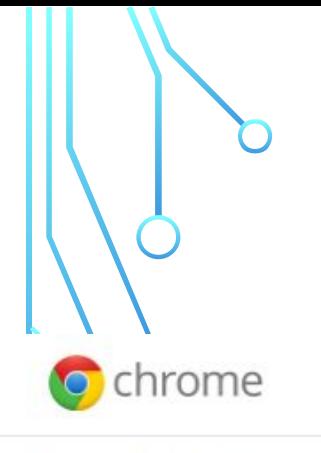

#### • Контролируемый профиль

#### Пользователь 1

#### Дети до 13 лет

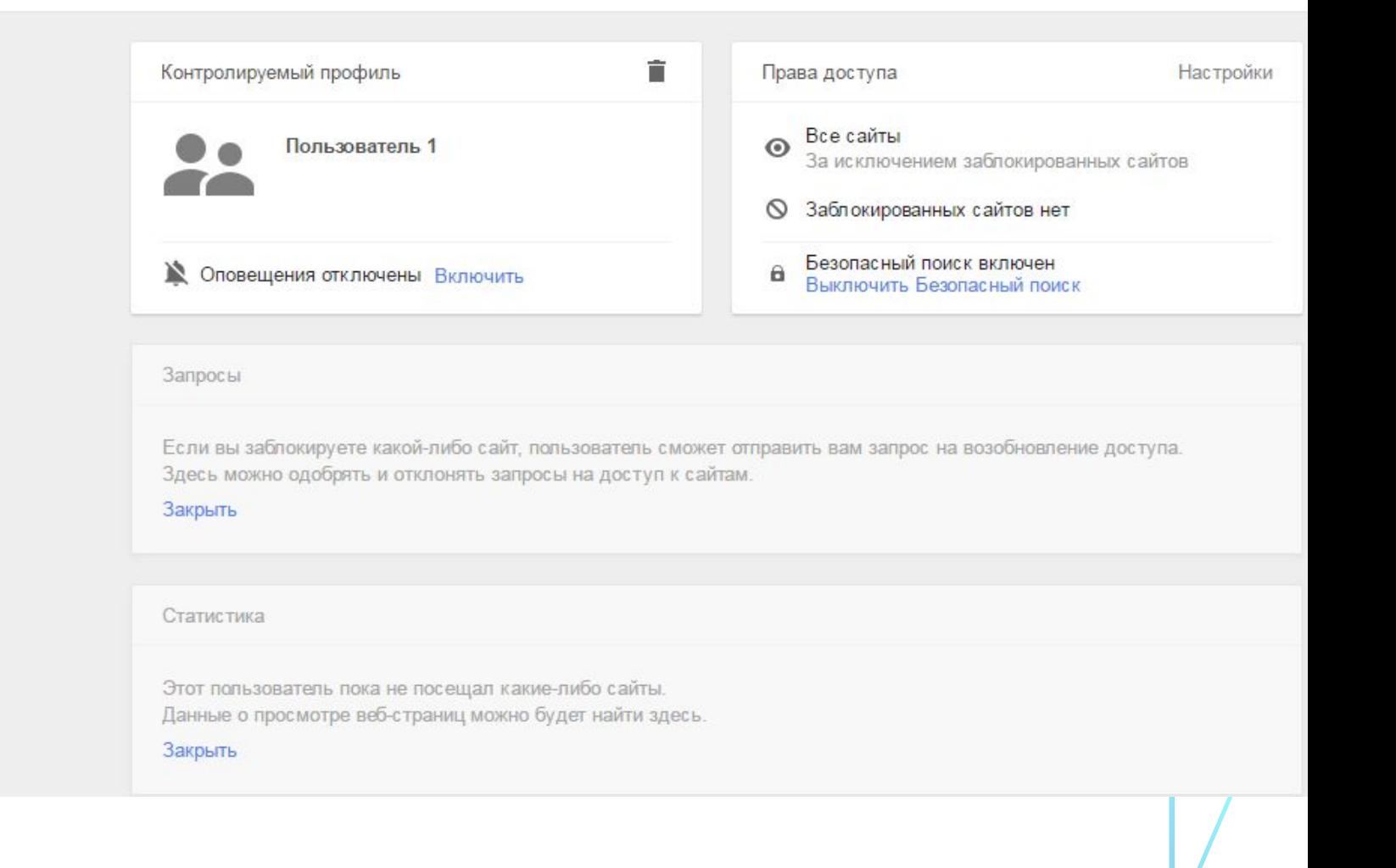

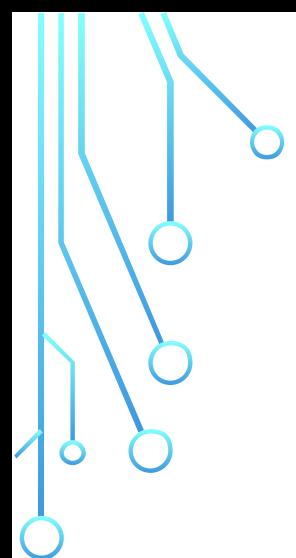

### Настройки доступа

Разрешить

Только разрешенные сайты

Разрешенные сайты

Действие

Укажите сайт

Разрешить домен и суб... -

Нужна помощь?

OK.

 $\times$ 

### Google

### Настройки поиска

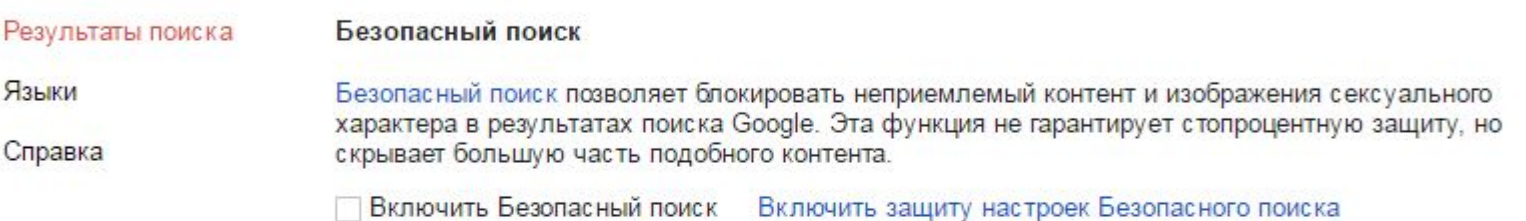

### Живой поиск

Использовать Живой поиск:

• Только на мощных компьютерах<br>Живой поиск включен. Чтобы выключить его, выберите пункт "Никогда" ниже.

◯ Всегда

**Никогда** 

#### Результатов на странице

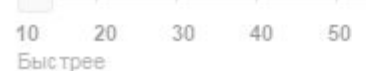

100 Медленнее

При использовании Живого поиска Google на странице с результатами поиска показывается не более 10 сайтов.

Убедитесь что нежелательные сайты действительно заблокированы. Зайдите в новый созданный детский ярлык и попробуйте ввести непристойный запрос.

Ничего по данному запросу найдено не будет, в остальном поисковая система будет работать как обычно. Кроме того вы можете посмотреть какие интернетресурсы посещал Ваш ребенок.

Для этого войдите в настройки браузера и в знакомой нам графе **«Пользователи»** нажмите на ссылку **«Панель управления профилями»**. Вам откроется окно с настройками, где вы должны будете выбрать контролируемый профиль.

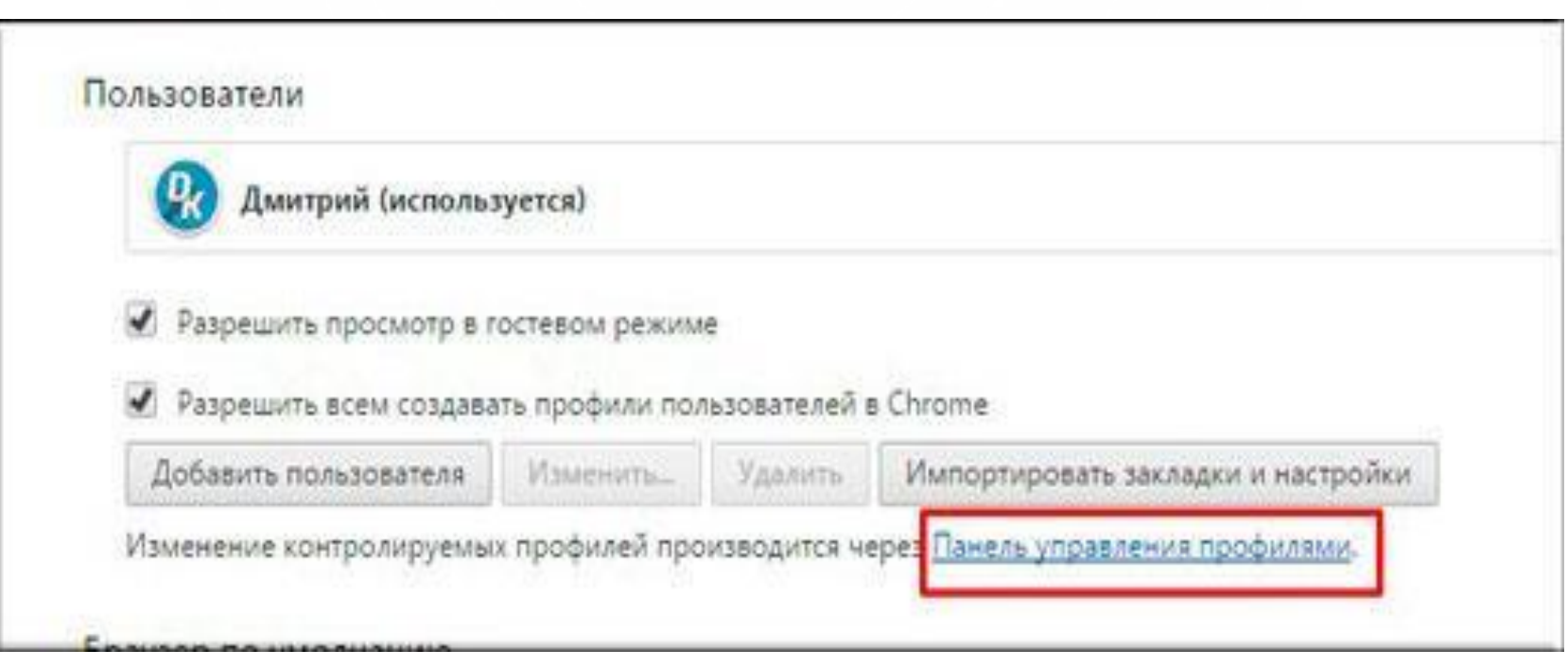

Теперь раскрываем список **«Сайты»** и смотрим, какие запросы были введены, сайты посещены.

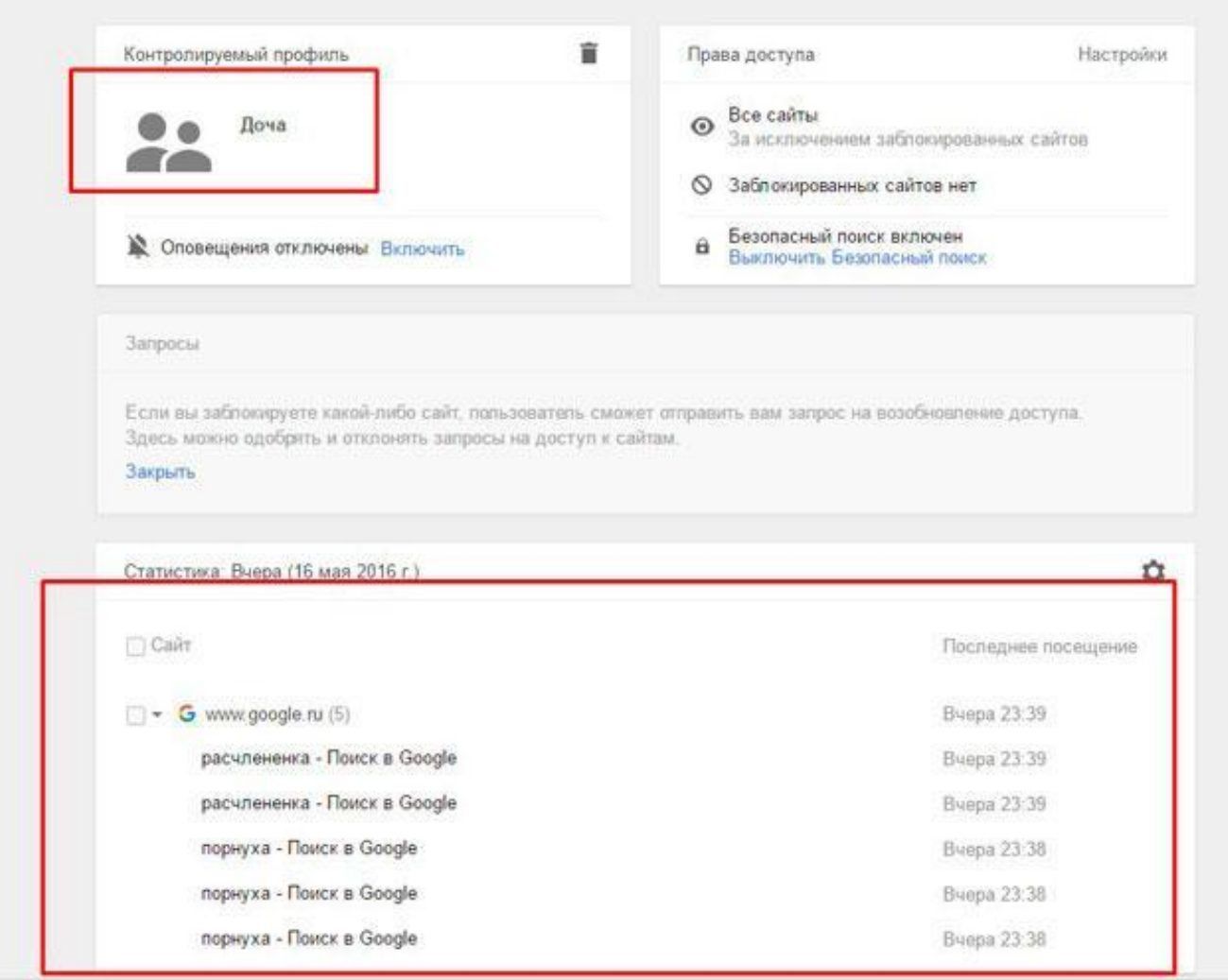

Есть еще отличное средство, которое называется **Яндекс DNS**. После того, как Вы настроите его на своем компьютере, то при обращении на какойлибо сайт, яндекс мгновенно будет прогонять данный адрес по своей базе взрослых или других нежелательных сайтов, и если в его огромной базе есть этот адрес, то Вас на него не пустят. Давайте посмотрим как это сделать.

Зайдите на сайт **Яндекс DNS** и посмотрите режим, который вам больше всего подходит. Базовый режим брать не стоит, выбирайте между остальными. Безопасный режим блокирует мошеннические и зараженные сайты.

**Семейная безопасность блокирует то же самое, только еще и сайты и рекламу «для взрослых».** 

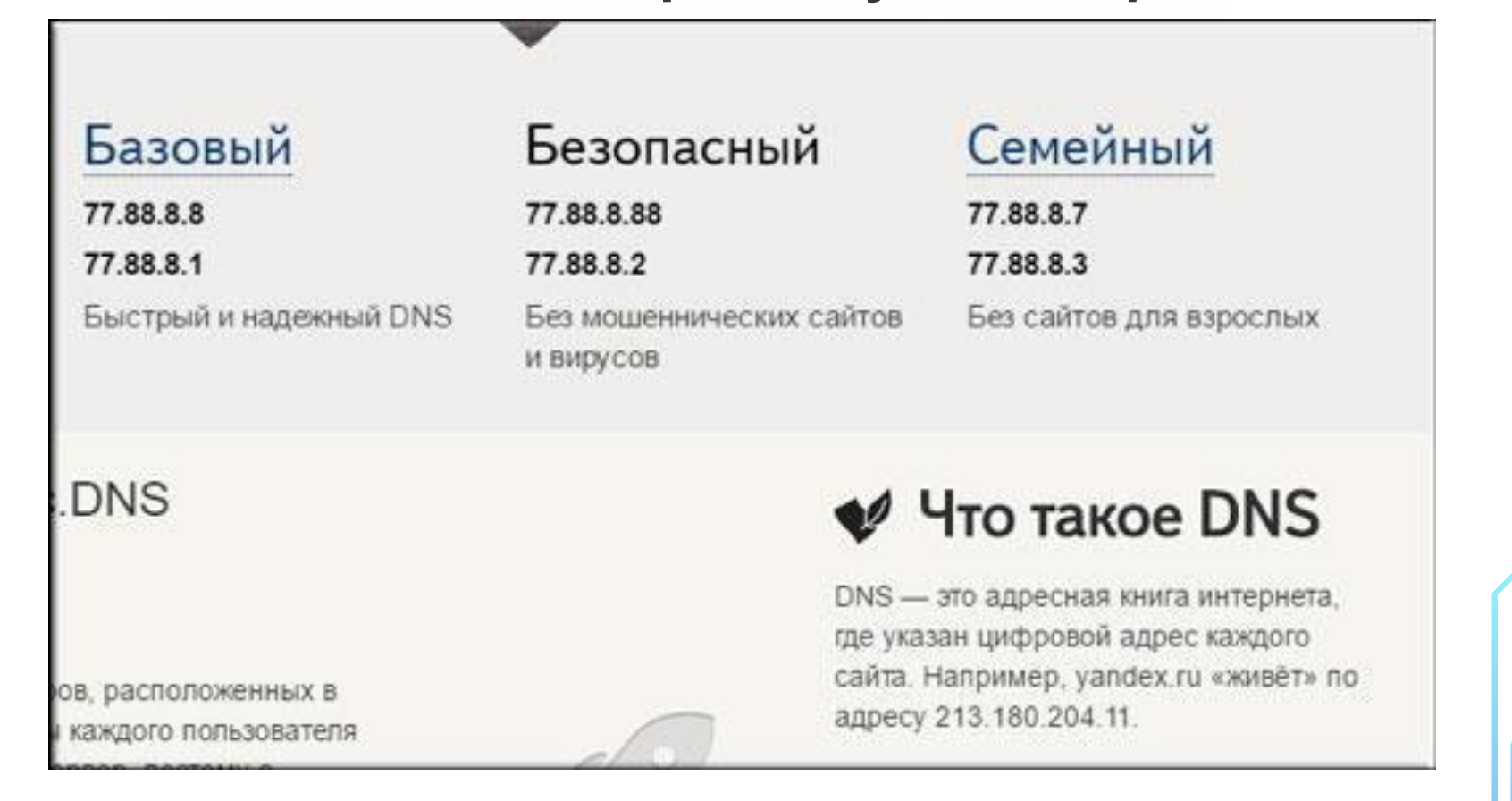

Если Вы хотите оградить ребенка от всего безобразия, то в области уведомлений, и там где у вас располагается сетевое подключение, нажмите правую кнопку мыши и выберете **«Центр управления сетями и общим доступом».** 

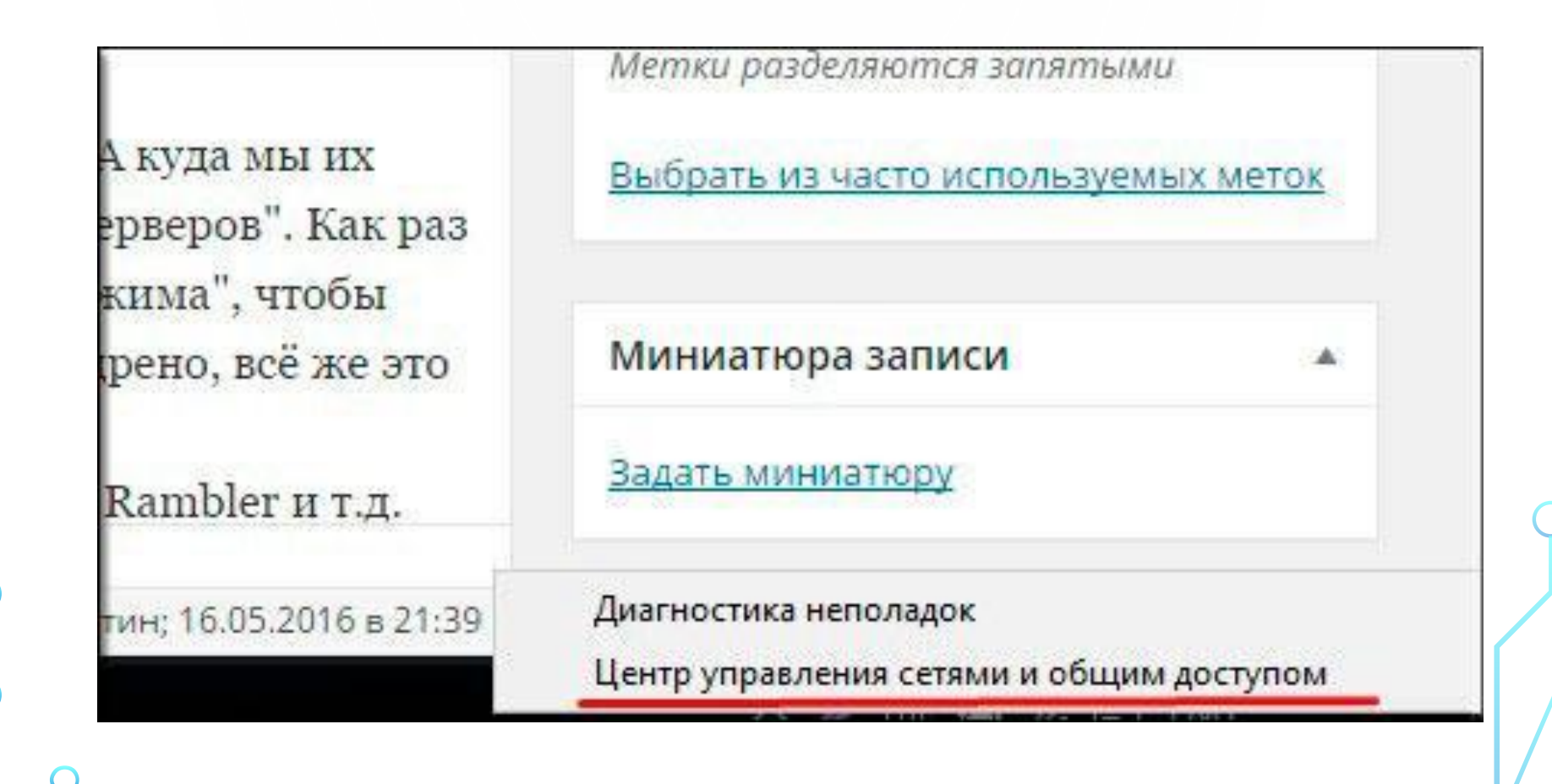

Нажмите на ссылку вашего сетевого адаптера и вам откроется окно состояния этого адаптера. После этого нажмите на кнопку **«Свойства».** 

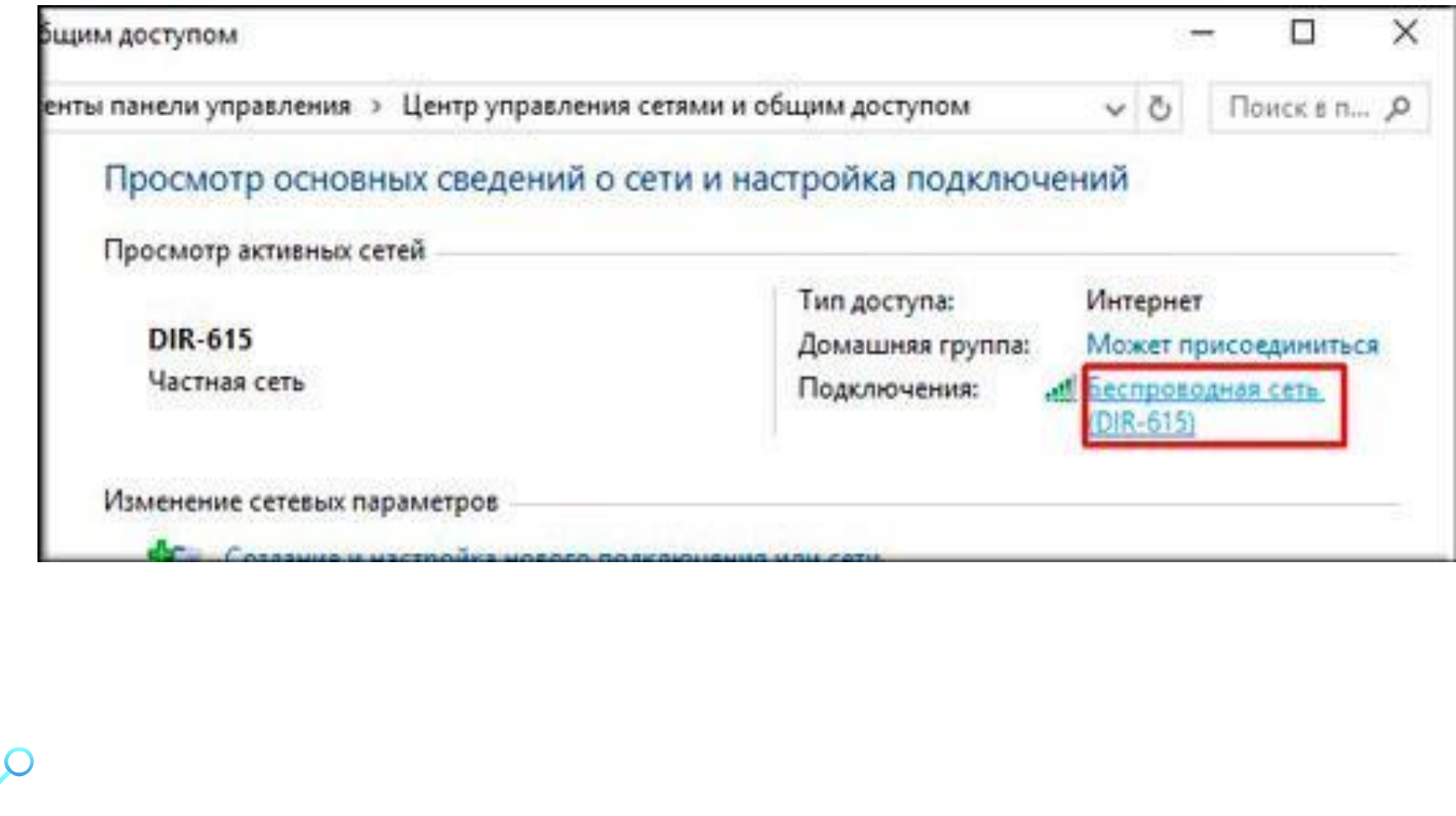

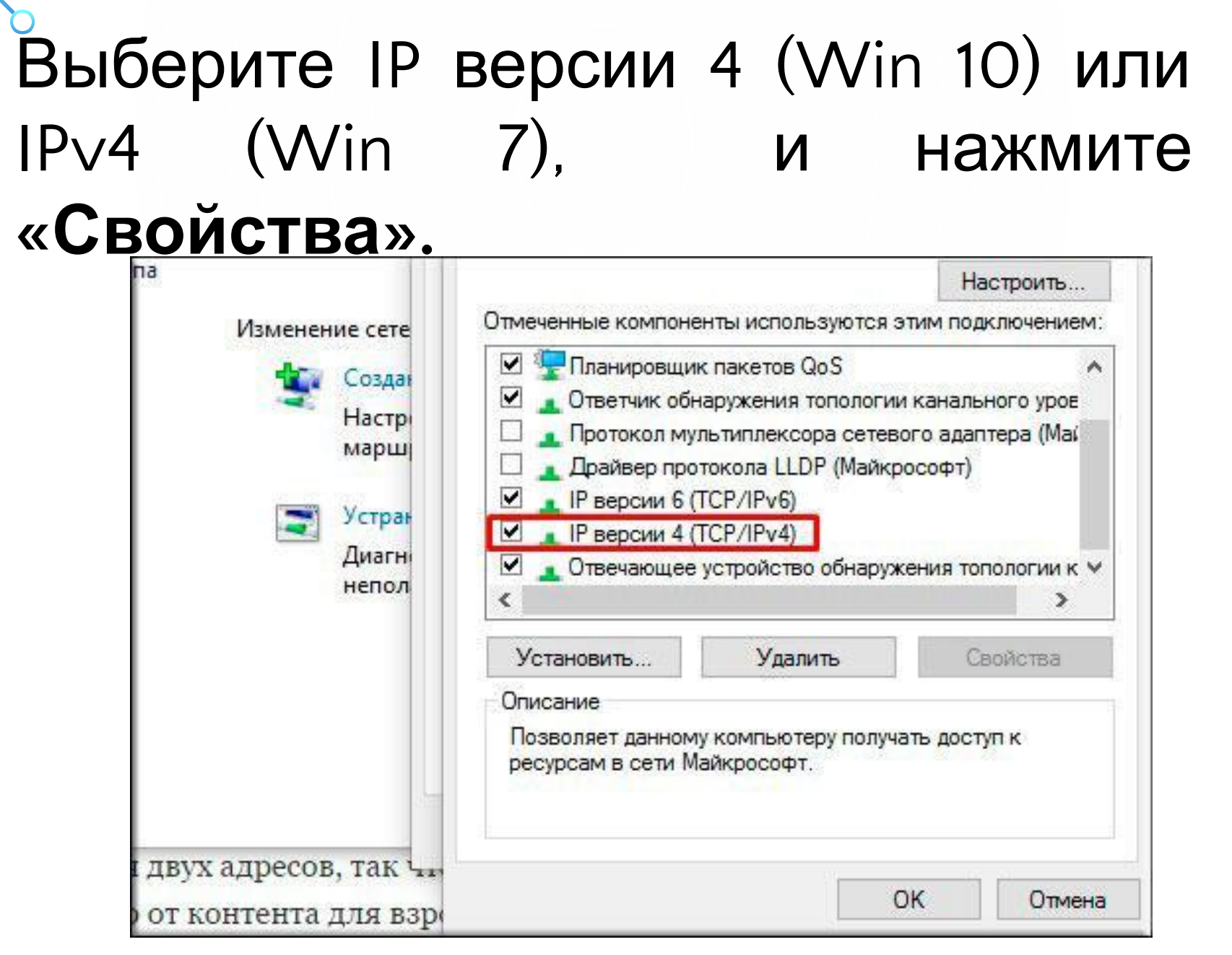

 $\left\{ \begin{array}{c} \circ \\ \circ \end{array} \right.$ 

 $\int$ 

 $\sqrt{\frac{1}{2}}$ 

Ш

 $/$ 

Теперь прописываем адрес из Яндекс DNS в специальные ячейки открывшегося окна, туда, где написано **«Использовать следующие DNS-адреса серверов».** Как раз есть два поля для двух адресов. Мы написали адреса **«Семейного режима».**

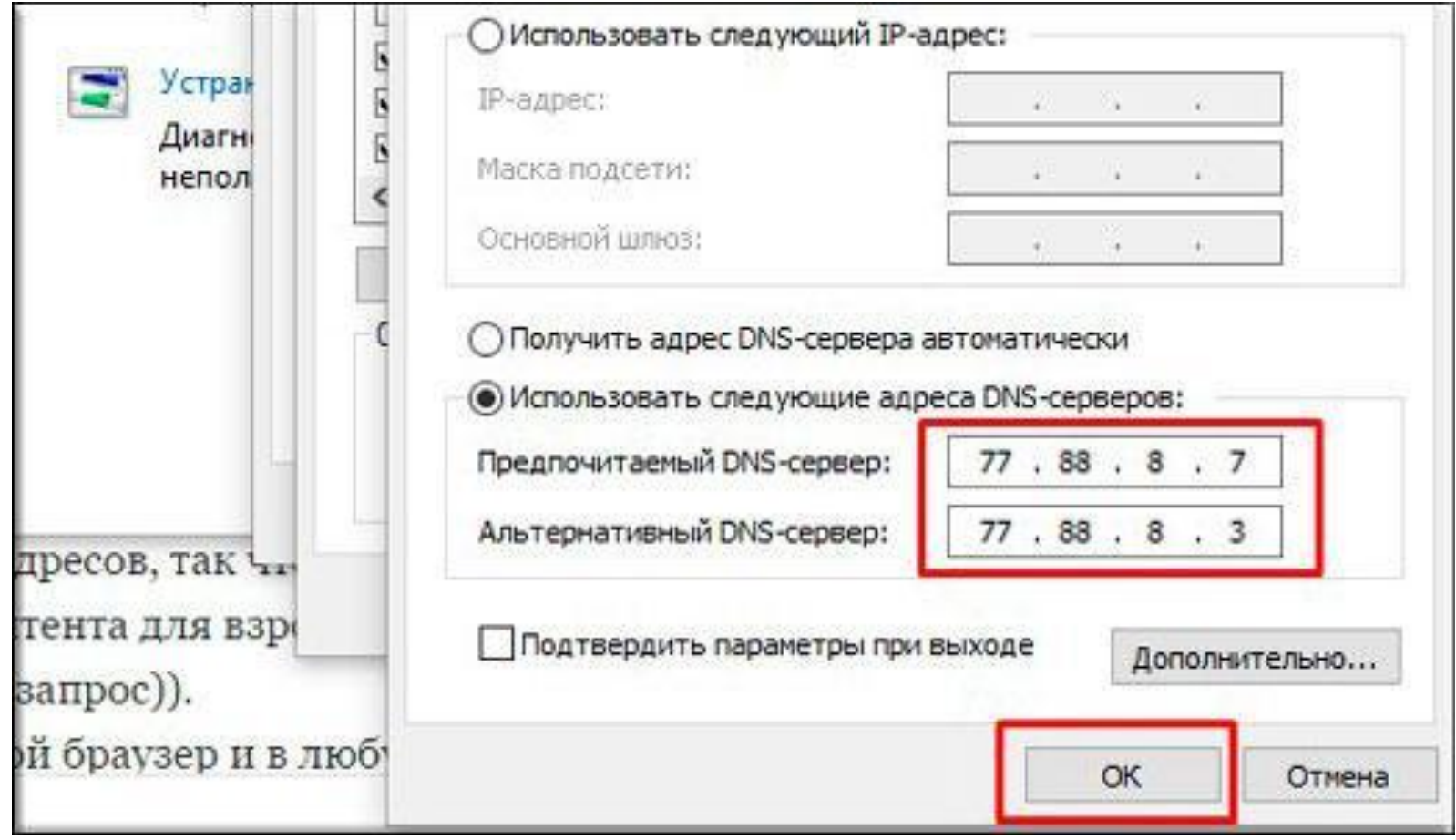

**-А теперь войдите в любой браузер и в любую** поисковую систему, будь то **Яндекс, Google, Rambler и т.д**.

Введите запрос характерный для взрослого контента и зайдите на сайты в поисковой выдаче. Должно появиться окно блокировки.

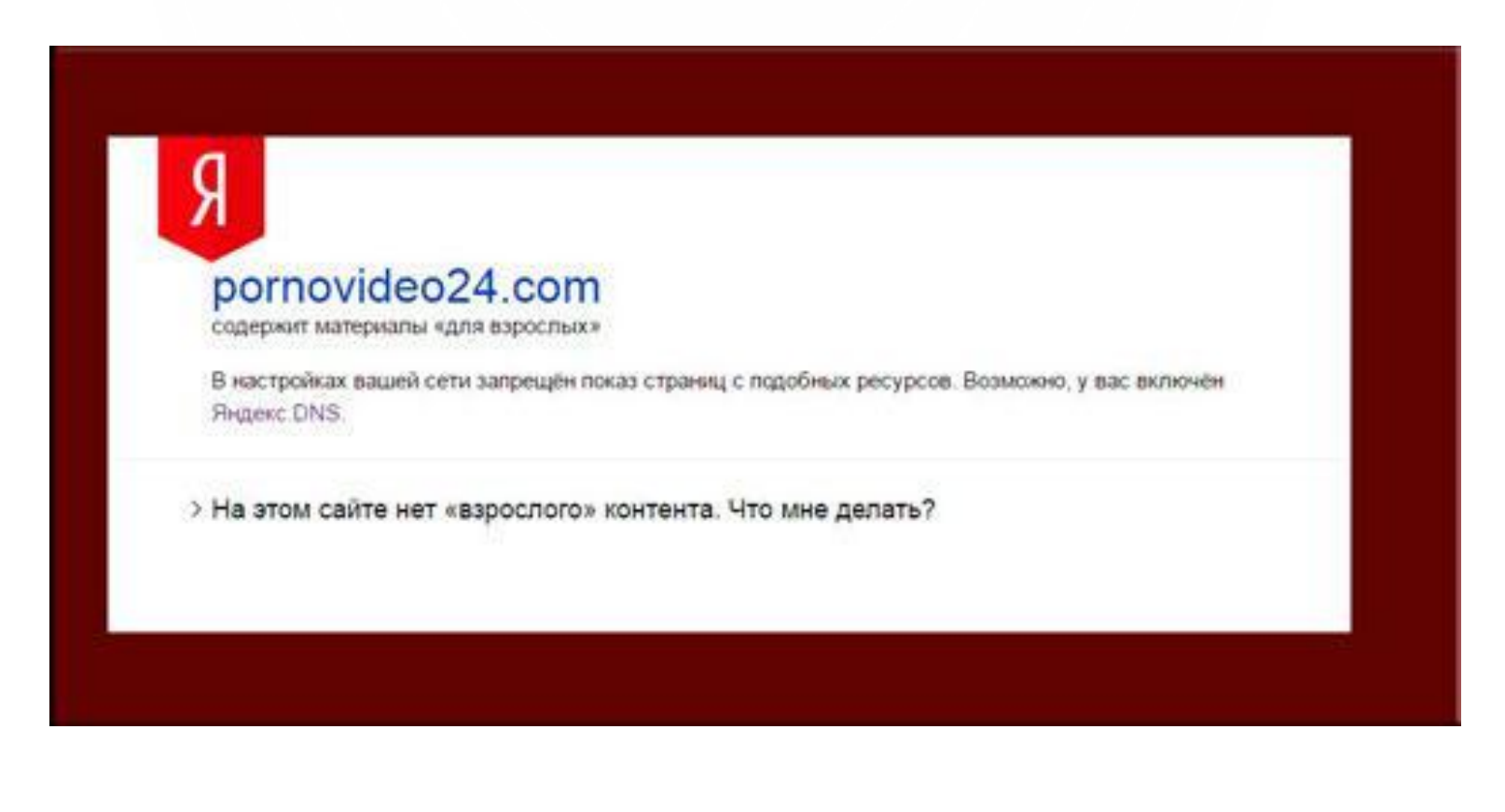

### **Через Google Chrome**

Для начала откройте сам Google Сhrome. А теперь войдите в меню настроек и выберете **«Дополнительные инструменты»,** а затем **«Расширения».** 

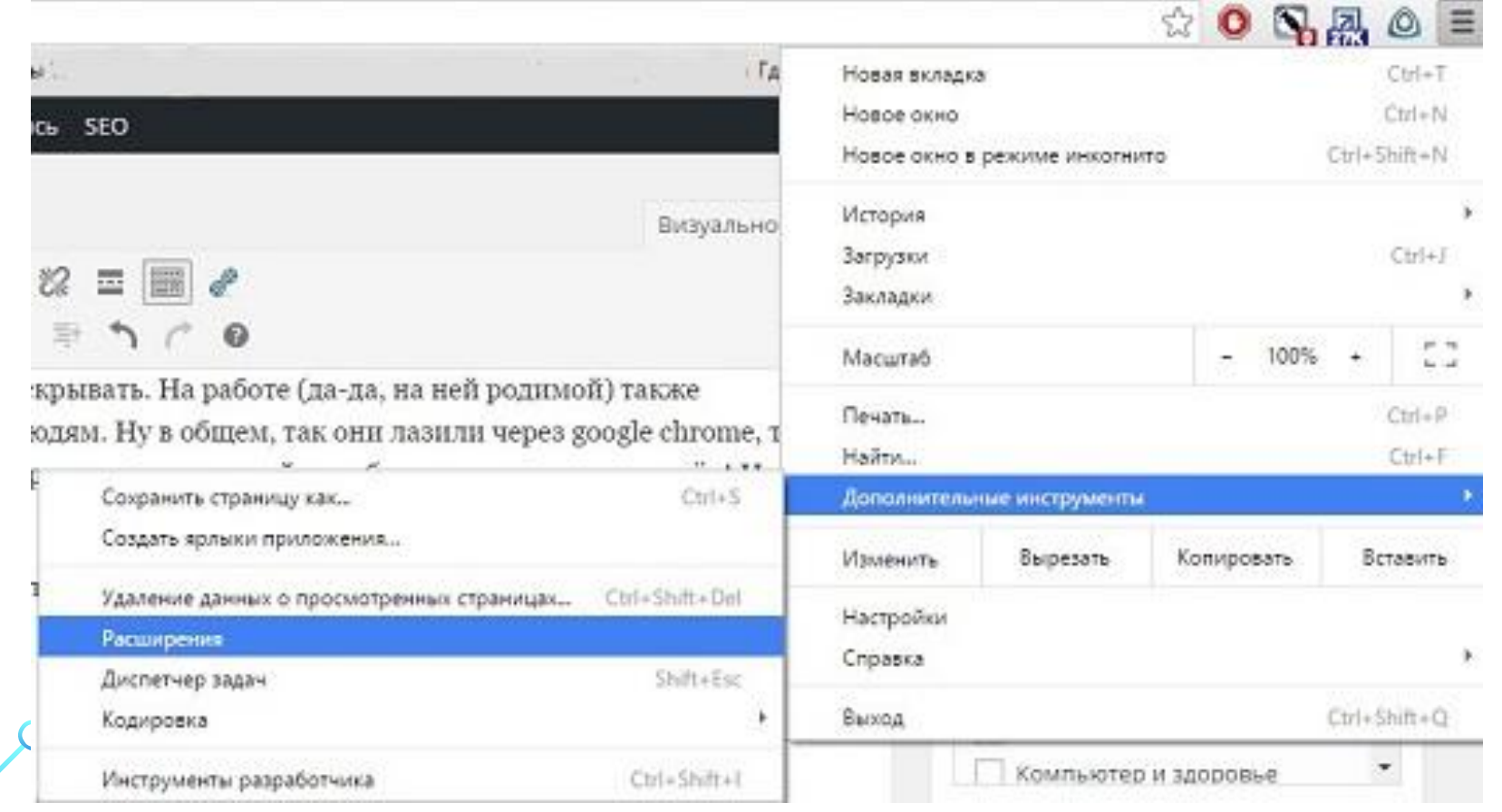

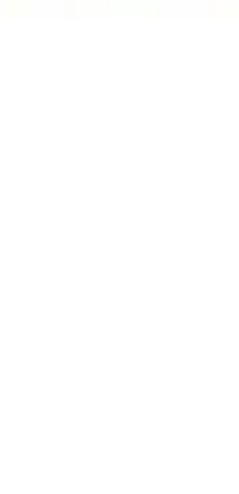

### Теперь нужно спуститься в самый низ и нажать «Еще расширения».

Разрешить использование в режиме инкогнито

Разрешить открывать файлы по ссылкам

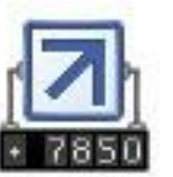

Статистика сайтов от LiveInternet.ru  $1.2.0$ 

Быстрый просмотр статистик и рейтингов открытого сайта

Подробнее Параметры

Разрешить использование в режиме инкогнито

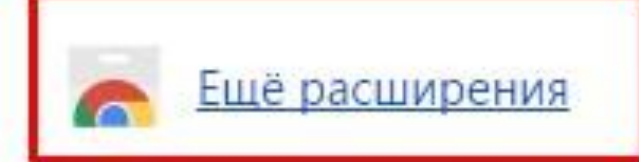

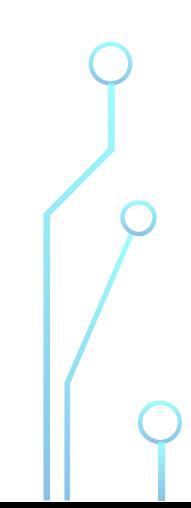

### Далее поиске B введите Block site и нажмите

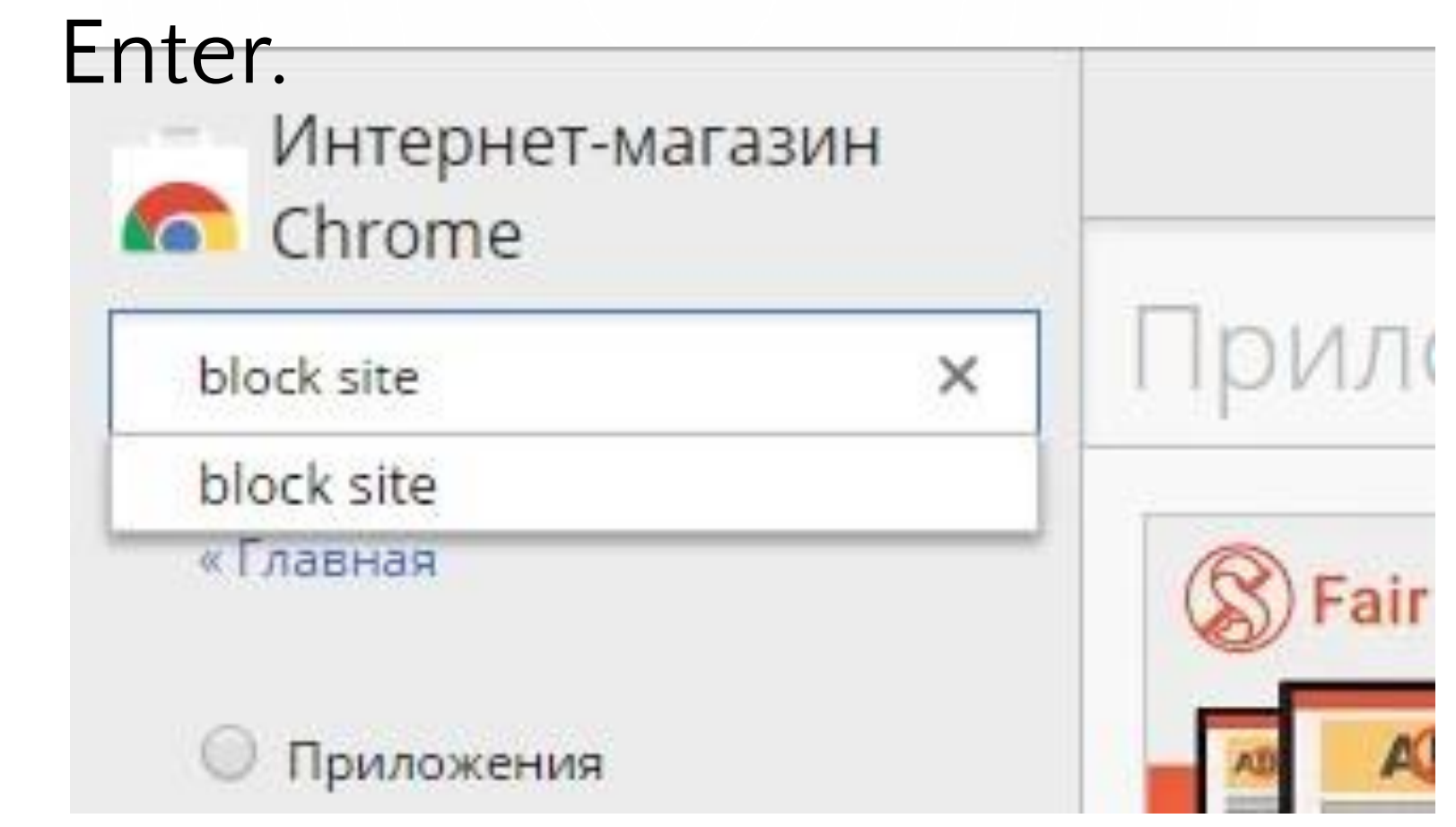

Спускаетесь чуть ниже в раздел **«Расширения»** и там Вы увидите само расширение под названием **Block Site**. Нажмите установить. Соглашайтесь со всем. Ждите пока пройдет установка.

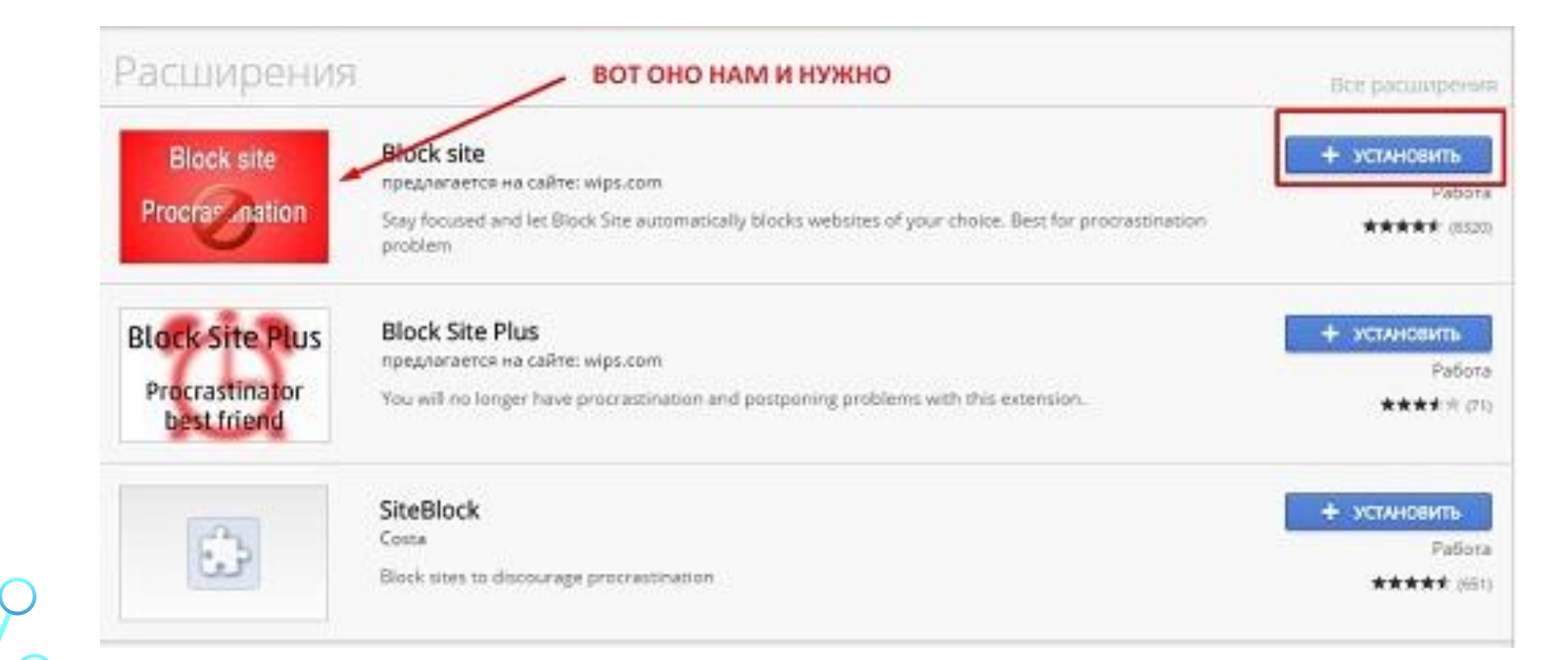

Когда установка будет завершена, просто выйдете из браузера и зайдите снова. Ну а теперь опять идем в настройки, выбираем дополнительные параметры и расширения. Только теперь заходить никуда не нужно. Вместо этого ищем в общем списке свежеустановленный компонент под названием **Black site** и переходим в его **«Параметры».** 

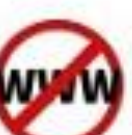

**Block site** 

3.1.11

Stay focused and let Block Site automatically blocks websites of your choice. Best for procrastination problem Подробнее Параметр Разрешить использование в режиме инкогн Разрешить открывать файлы по ссылкам

Ну а здесь вообще ничего сложного нет. Вам нужно вписать имя того сайта, который Вы хотите сделать заблокированным. Нажмите ОК и попробуйте ради интереса зайти на этот сайт. Вам высветится табличка о блокировке данного сайта некоей программой с изображением усатого дядьки.

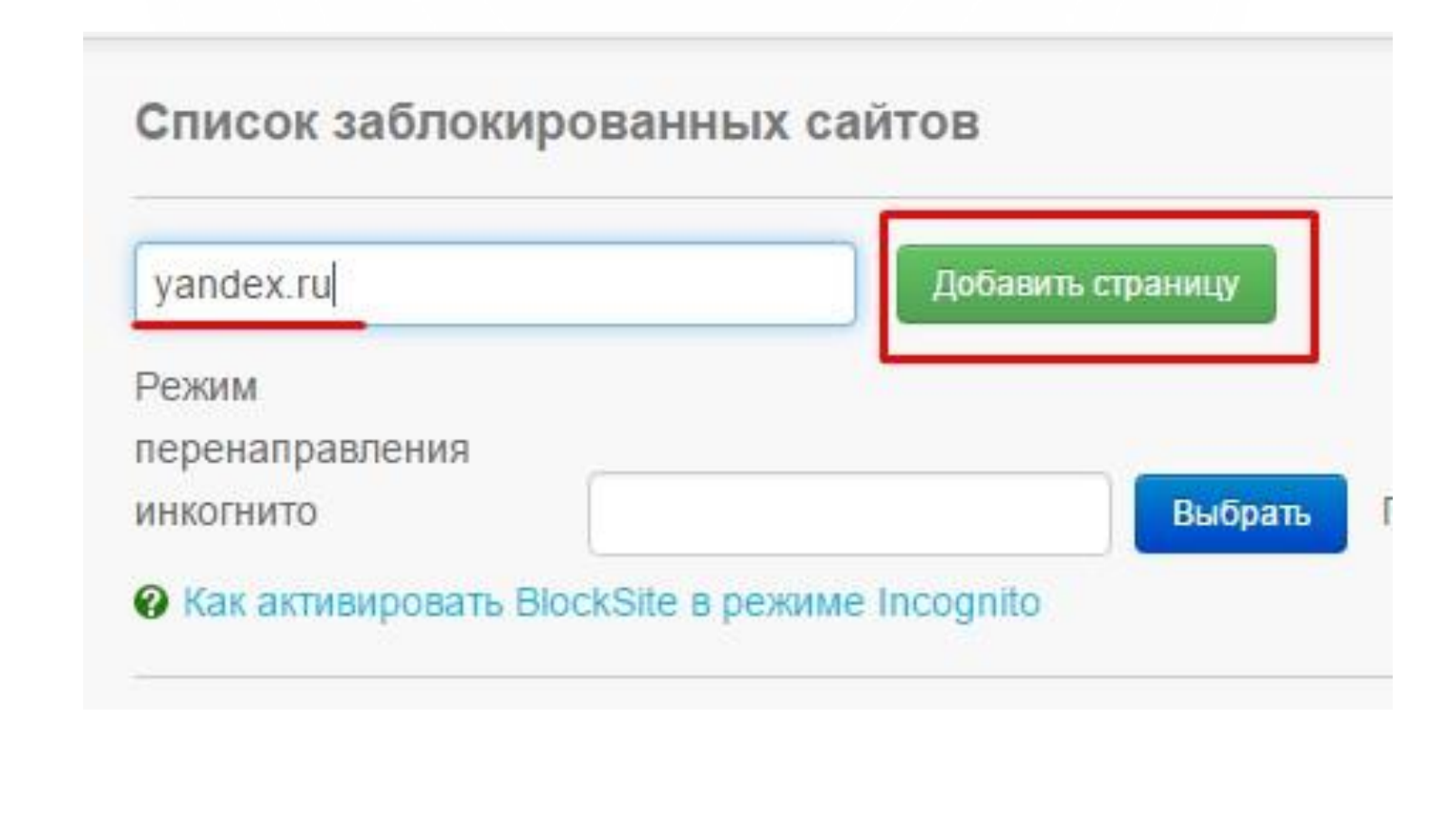

Но на самом деле это немного очевидно и ребенок может понять, что всё заблокировано с помощью расширения или приложения, и по возможности постарается это расширение отключить. Поэтому лучше не просто блокировать сайт, а делать перенаправление на другой сайт и желательно с таким же названием (например вместо латинской буквы ставите русскую). Тогда никакой таблички не будет, а просто вместо существующего сайта ребенок перейдет на несуществующий. Так будет гораздо легче. Либо просто поставьте переадресацию на другой сайт, например на **Google**.

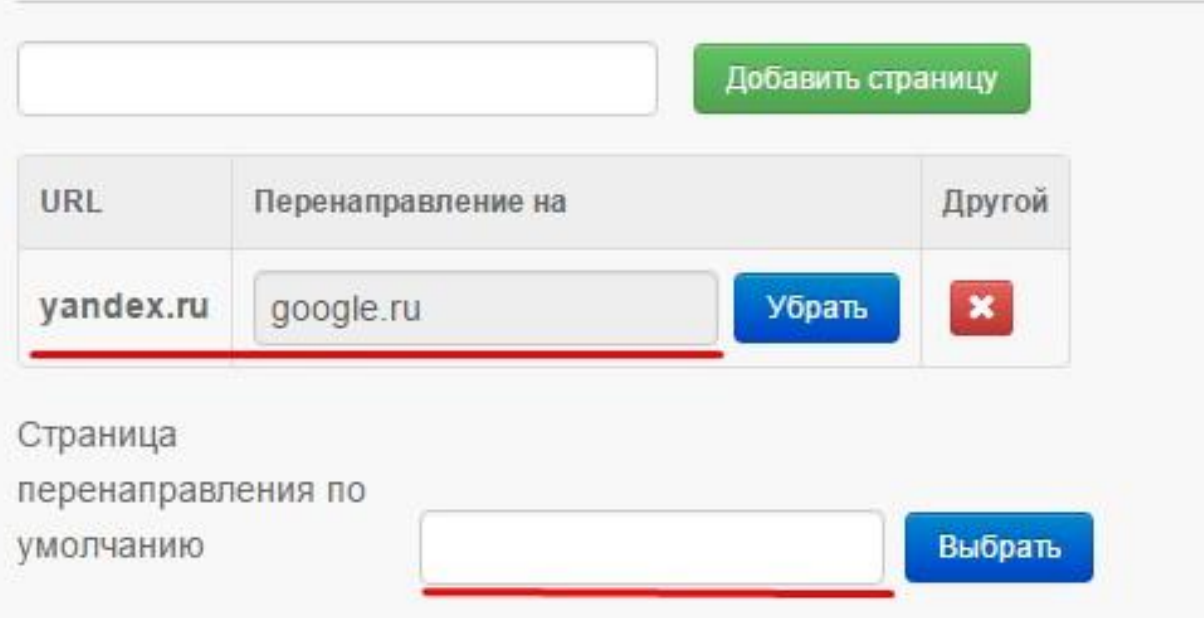

Если хотите добавить еще один сайт в этот список, то просто напишите в строку еще один адрес и снова нажмите **«Добавить».**  Тогда у вас уже будет не один, а два сайта. И если вы хотите настроить перенаправление всех заблокированных сайтов на один сайт (например тот же **google**), то нет необходимости писать его в каждой строке. Нужно просто добавить его в «Страницу перенаправления по умолчанию». Тогда все заблокированные ресурсы будут перенаправляться на него.

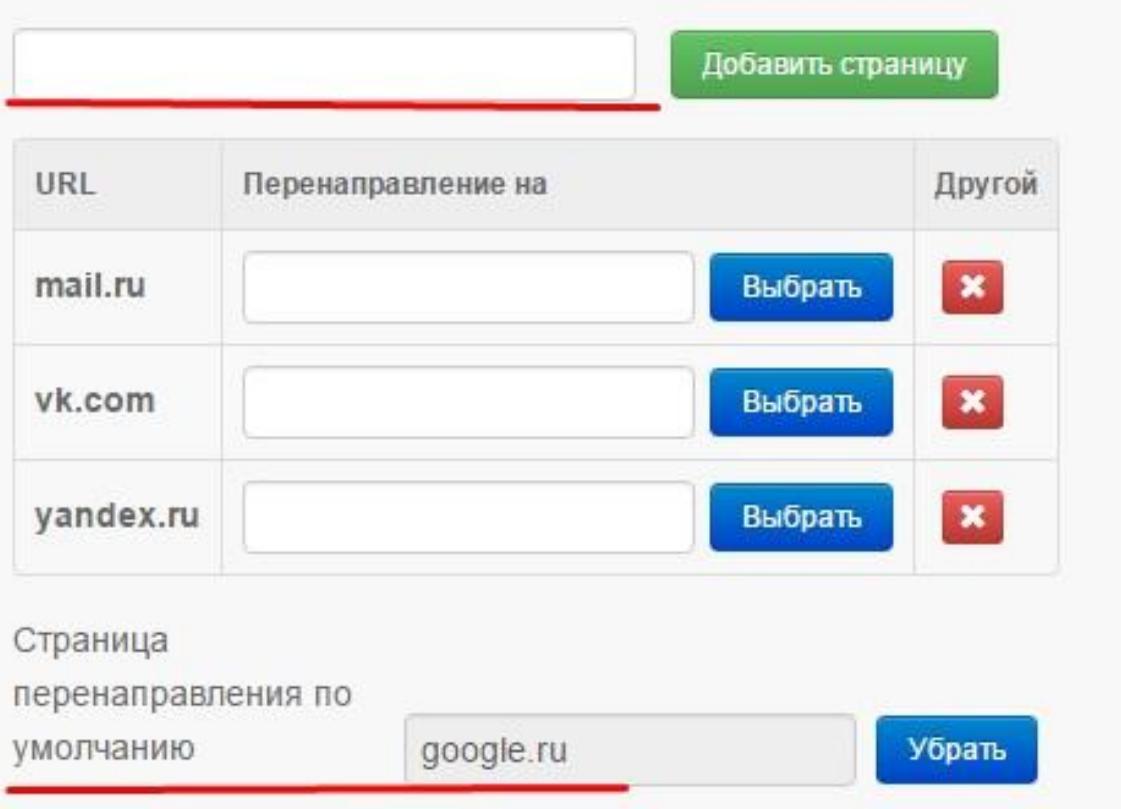

В данном расширении Вы можете блокировать определенные группы сайтов, например если хотите уберечь детей от контента взрослого содержания. Для этого войдите в настройки расширения и в левом меню выберете **«Заблокированные слова**». Поставьте **"Блокированные автономные слова"** в режим **off**, а категорию **«Для взрослых»** в режим **ON**. Сюда Вы можете забивать какие-то слова, но на английском. И если в названии сайта будут встречаться такие сочетания, то вас на них не пустят.

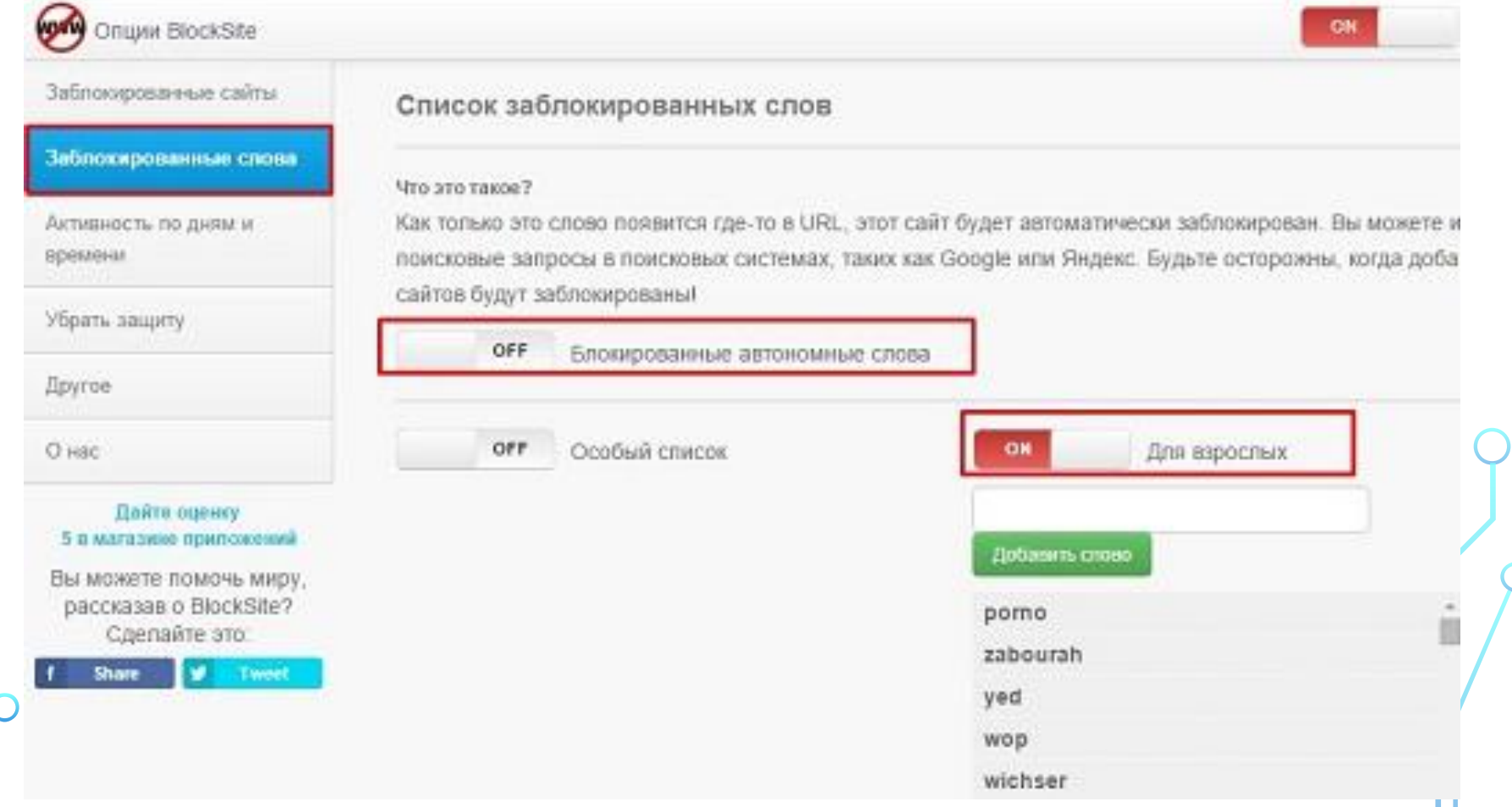

Также существует распределение доступа к сайту по времени. Например Вы можете сделать блокированный сайт доступным лишь в определенные дни и определенное время. Для этого зайдите всё в том же левом меню в раздел **«Активность по дням и времени».** Ну а тут уже выбираете тот домен (адрес сайта), к которому будете настраивать временной доступ, и ставьте галочки на определенных днях и не забудьте указать диапазон времени (например четверг — с 19.00 по 22.00).

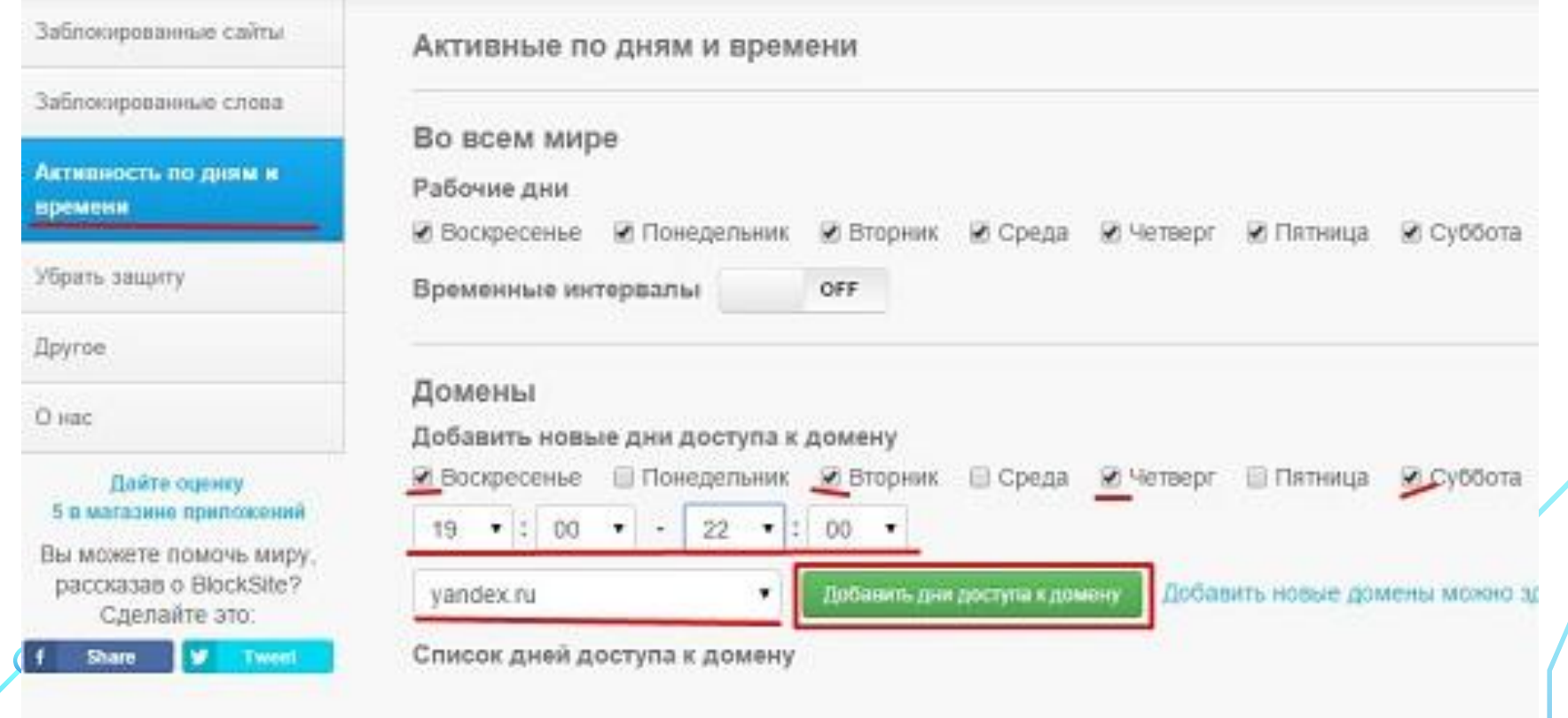

Войдите в «Компьютер», затем диск С (Ваш системный диск). Там находите папку Windows, а в ней уже ищите другую папку — System32. Теперь заходите в папку drivers и в ней в папку etc. Там вы найдете файл **hosts**. Он будет без расширения, но ничего страшного.

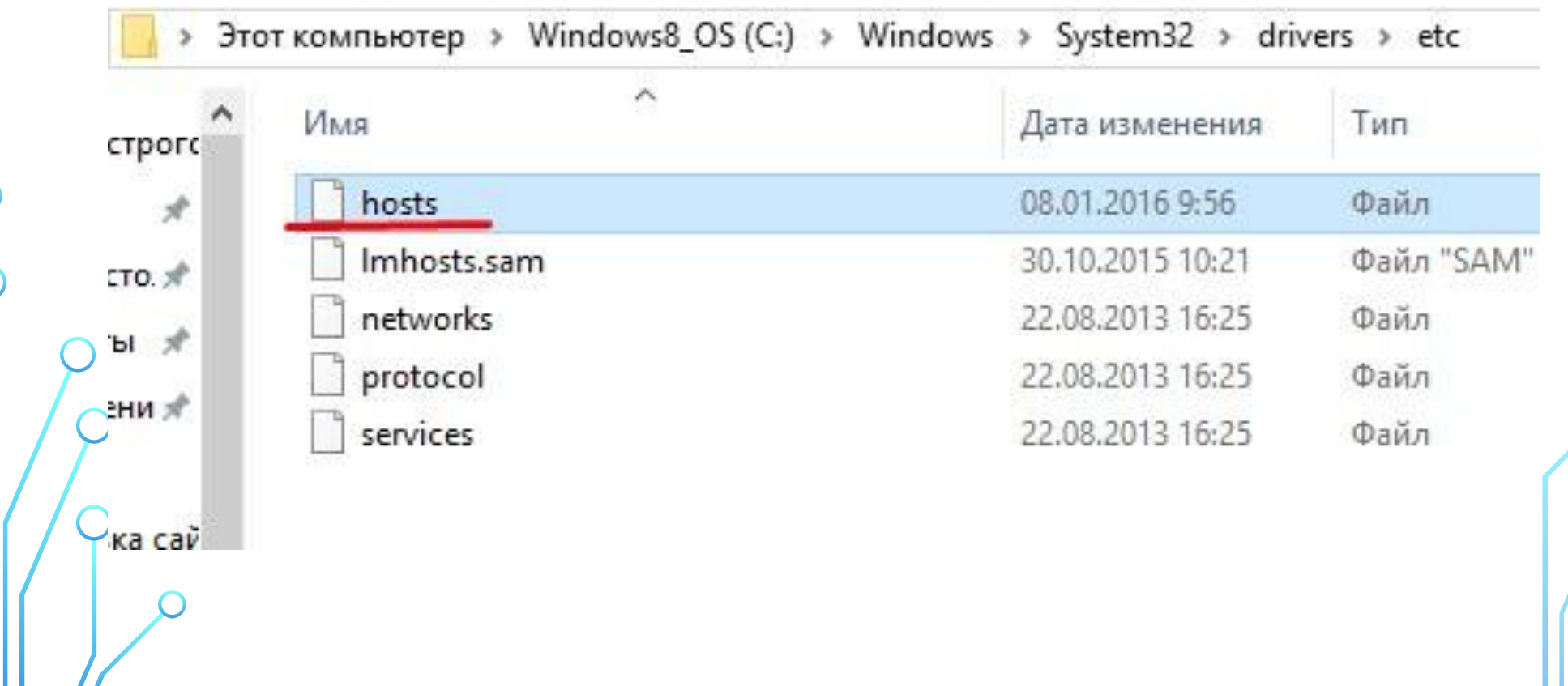

Нажмите на файле правой кнопкой мышки и выберете пункт «Открыть с помощью». Во вновь появившемся окне выберете приложение для просмотра текстовых документов, например **Блокнот**.

Когда вам откроется документ, то идите в самый низ и наберите **127.0.0.1**, а после этого поставьте пробел и адрес сайта. Например, если вы хотите заблокировать Яндекс, то наберите 127.0.0.1 yandex.ru. После этого сохраните документ (Файл — Сохранить).

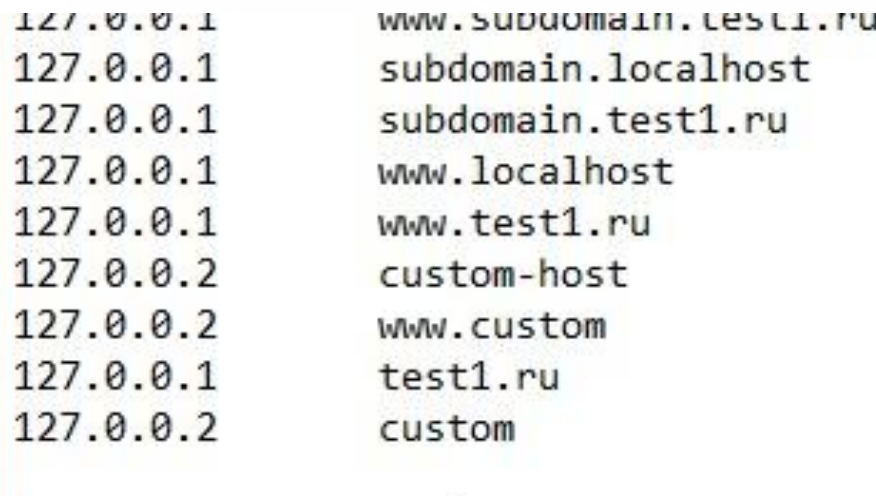

127.0.0.1 yandex.ru

Теперь попробуйте зайти на этот сайт в любом браузере. Результат будет один — **«Не удается отобразить страницу»**.

Если вам нужно заблокировать несколько сайтов, то просто пишите то же самое, только на следующей строчке. А если хотите перестать блокировать, то всё это действие надо удалить.

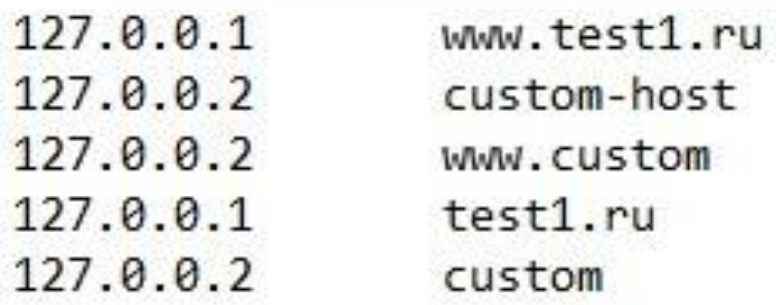

127.0.0.1 yandex.ru 127.0.0.1 vk.com 127.0.0.1 mail.ru

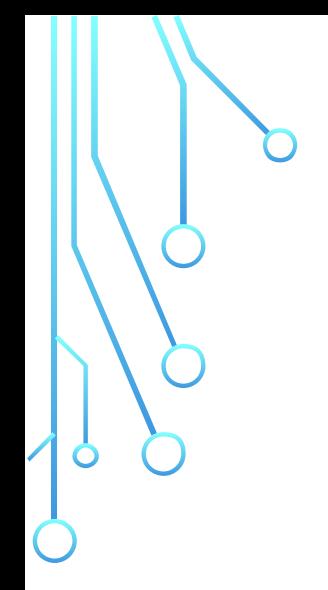

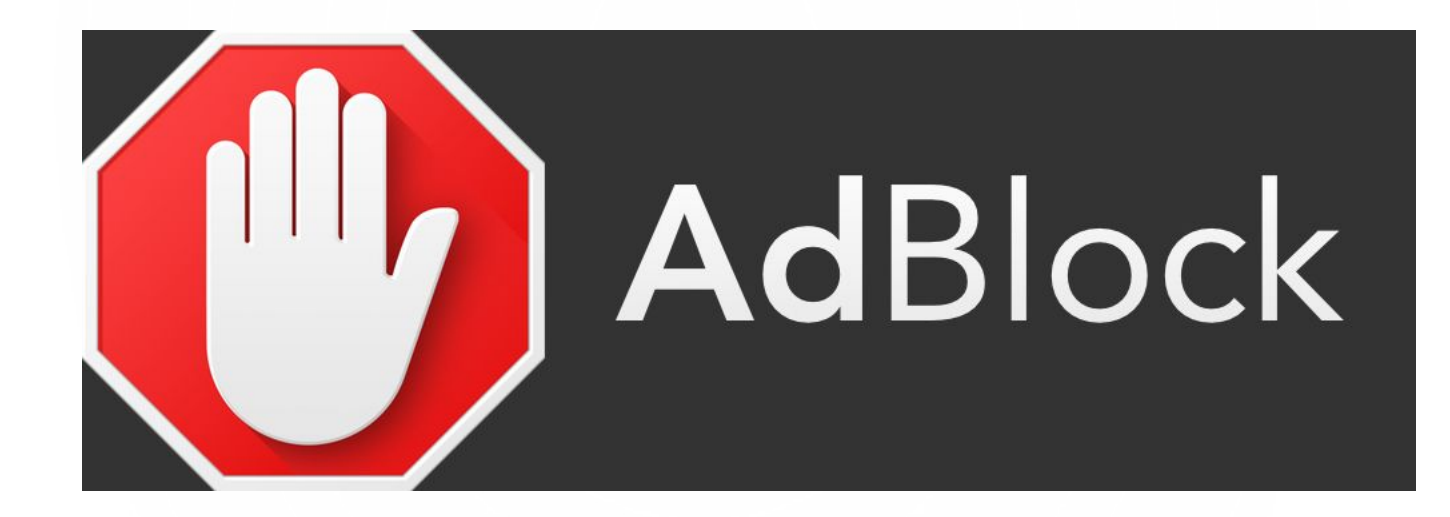

Расширения «Adblock» помогают скрыть рекламу, которая зачастую содержит неприемлемый и контент.

Для установки одного из этих расширений выполним следующие действия:

Нажмем меню в правом верхнем углу (три вертикальные точки) Выберем «дополнительные инструменты» Перейдем на «расширения» (нажать)

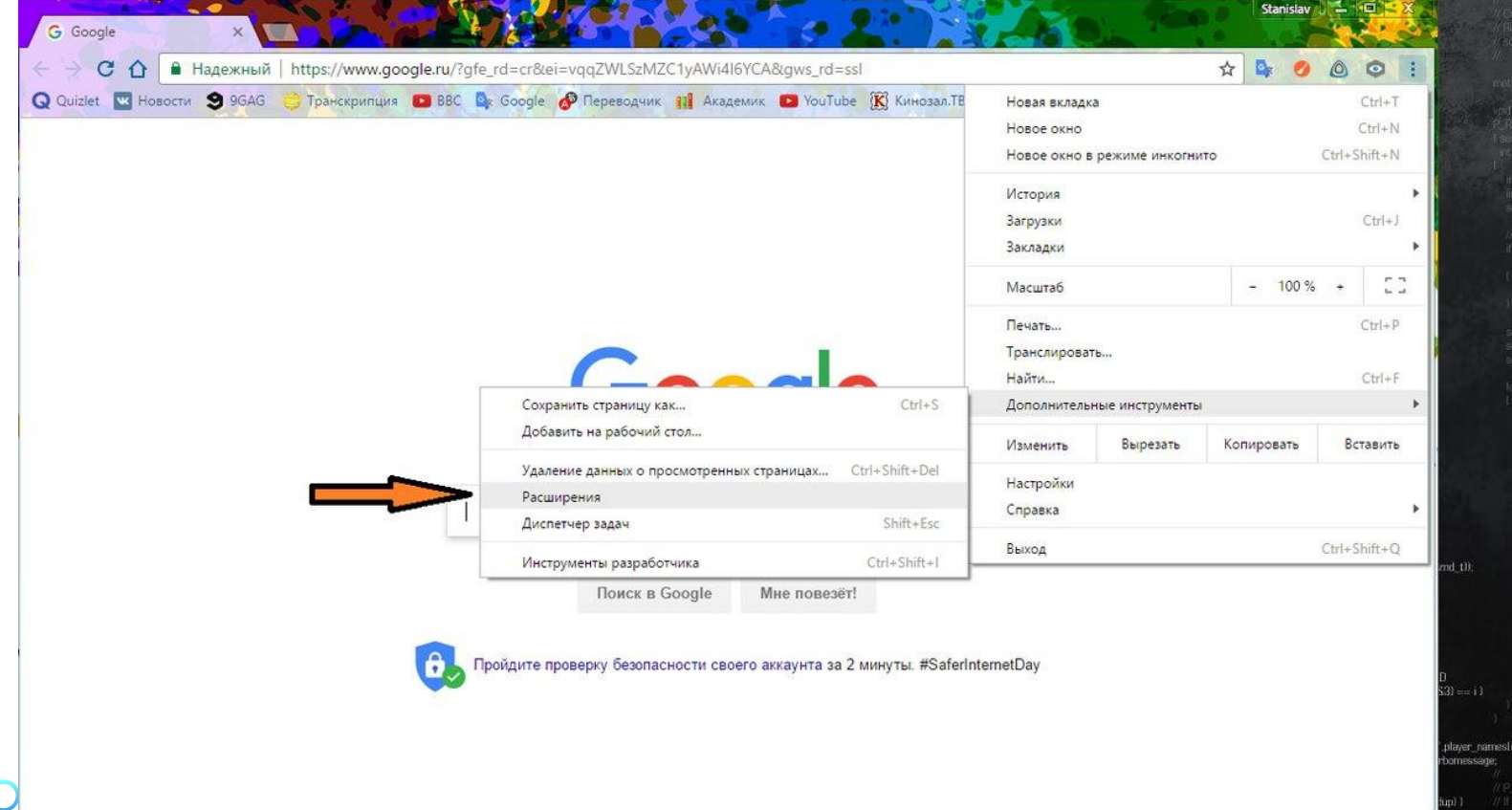

# Перейдем вниз открывшегося окна и нажмем «еще расширения»

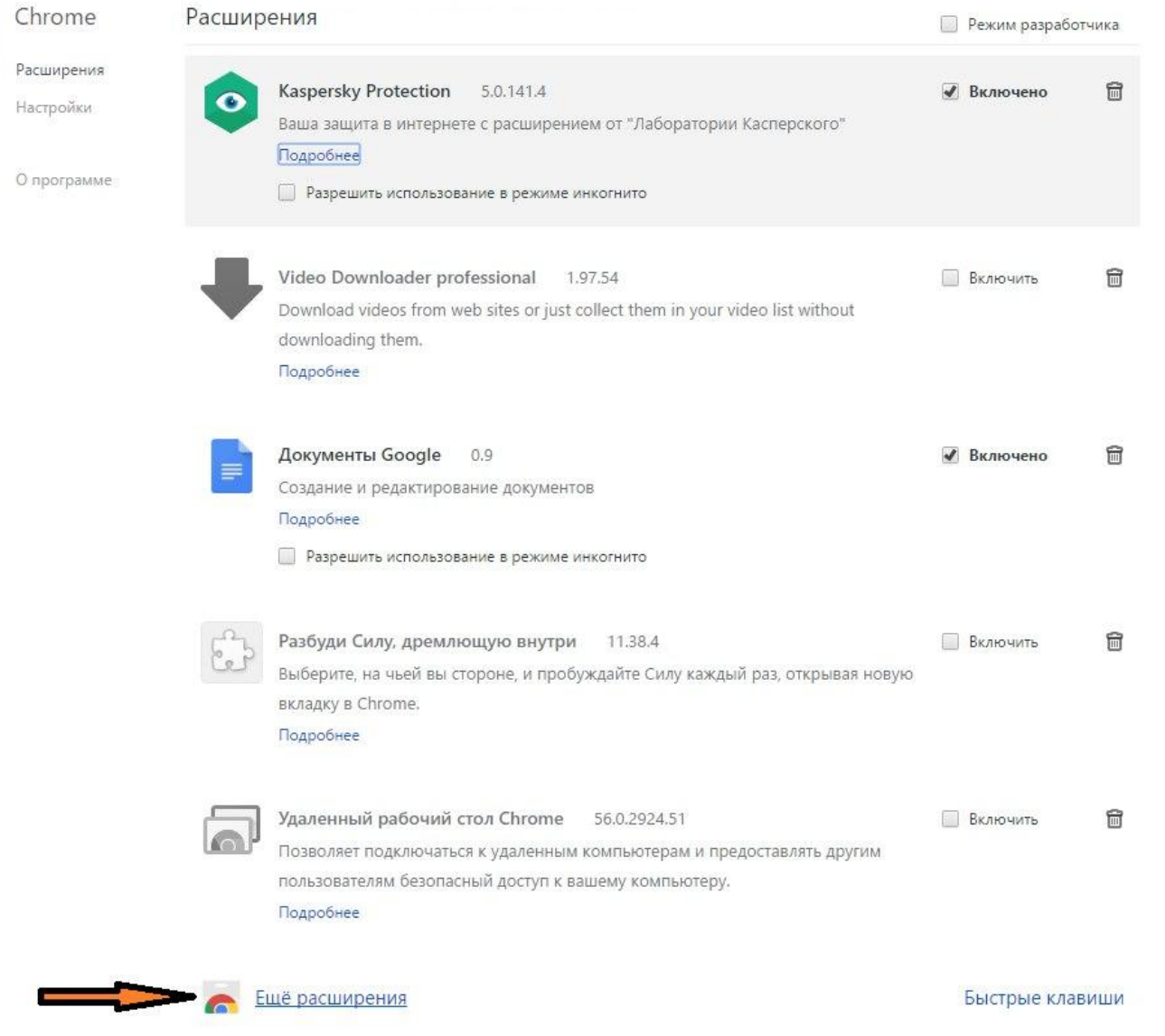

В левом верхнем углу пишем «adblock» и жмем клавишу Enter В появившемся списке выбираем расширение с наибольшим количеством скачиваний и звезд, жмем установить После того, как расширение установлено, закрываем вкладки браузера

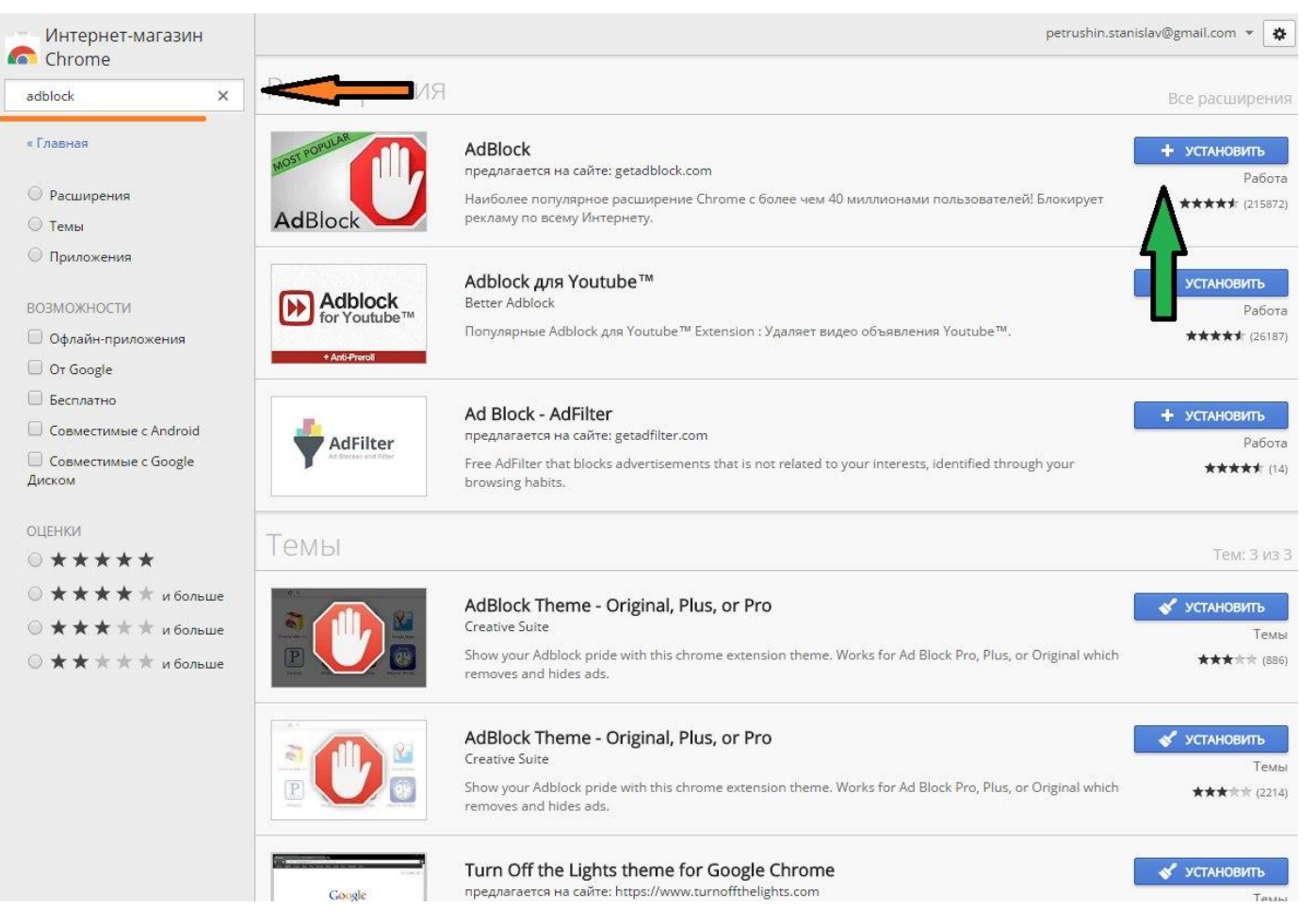

# **Программы, которые помогут контролировать ребенка, отслеживать его звонки, а также ограничат доступ к другим приложениям**

# **Safekiddo**

Программа предлагает разные виды контента для детского просмотра в зависимости от их возраста. Вы можете установить запрет на интернет, приложения и игры на определённое время. Кроме того, вы контролируете магазины приложений и имеете право разрешить или запретить пользоваться установленным приложением или игрой. Для **Google** и **YouTube** есть функция **«безопасного поиск».** Если вы её активируете, ваш ребёнок будет иметь доступ только к подходящим веб-страницам и видео. **SafeKiddo** работает в любой сети WiFi – мобильной, домашней или общественной. Весь процесс мониторинга демонстрируется вам в виде отчётов о поисковой активности и детального журнала посещённых сайтов. Одна проблема – в программе нет русского интерфейса, придётся разбираться с английским.

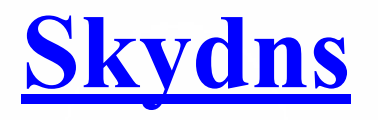

В программе имеется фильтр сайтов из более чем 50 категорий. Распределяя сайты по этим категориям, вы можете ограничить доступ ребёнка к тем из них, которые не подходят ему по возрасту, или по другим соображениям. В вашем распоряжении есть так же статистика посещённых сайтов, ограничение показа баннеров и рекламы (шокирующего или порнографического содержания). Удачная функция **SkyDNS** - блокировка сайтов, ворующих деньги и пароли. Ребёнок увидит предостерегающую надпись и доступ к сайту будет заблокирован. Только родители имеют доступ к настройкам фильтра и расписанию работы (например, днём, пока родители на работе, автоматически включаются детские настройки, а вечером родительские). Есть русский интерфейс.

## **MSPY**

В программе для смартфонов можно видеть входящие и исходящие звонки, их абонентов и продолжительность. Все SMS, электронные письма и сообщения в мессенджерах, их полный текст и абоненты тоже в вашем распоряжении. Отчёт об использовании телефона и интернета, история поиска, изменения в списке контактов и в календаре, новые фото и видео – всё это будет видно в вашем аккаунте на MSpy. Кроме того, только вы разрешаете или запрещаете установку игр, программ и приложений, а в случае кражи телефона cможете удалённо заблокировать доступ к личным данным. Очень удобная для родителей функция – GPS-трекинг местонахождения вашего ребёнка. Эта программа также не поддерживает русский язык в интерфейсе и на официальном сайте.

## **Kidlogger**

Бесплатный родительский контроль времени для Android. После установки вы задаёте время начала и конца трёх периодов дня. В «школьное» и «вечернее» время разрешены только образовательные приложения (заносите в этот список то, что разрешаете использовать без ограничений). Так можно поощрять детей работать с полезными программами. В «ночное время», после «отбоя», пользоваться телефоном нельзя. В остальные периоды дня доступны все приложения, кроме «нежелательных», но их использование ограничено по времени. Если вы не хотите запрещать доступ к играм, не заносите их не в один из списков. Тогда на них будут распространяться те же временные рамки, что и на всё остальное. KidLogger блокирует «нежелательные» приложения, определяет местонахождение ребёнка, ведёт учёт посещённых сайтов и запущенных программ, а главное, информирует о том, сколько времени ребёнок провёл на конкретном сайте или в приложении и ограничивает время на игры. Отчёты доступны удалённо, через интернет, а программа на телефоне ребёнка защищена от удаления. Для полностью скрытого приложения, о котором не знает пользователь телефона, есть премиум-версия. Доступны русский интерфейс программы, официальный сайт на русском языке со всеми подробностями установки и настройки и оперативная русская техподдержка

# **KIDSHELL**

Это программа несколько отличается от предыдущих. Она представляет собой «песочницу» для детей на вашем мобильном устройстве – специально выделенную зону безопасного использования программ. Аккаунт для ребёнка на вашем телефоне настроен на запуск исключительно разрешённых приложений. Без настроенного доступа ребёнок не сможет позвонить, написать смс, купить или запустить приложение. Можно заблокировать также переход по рекламным ссылкам, случайные переходы в магазин приложения, доступ в интернет. Кроме того, вы всегда можете определить, сколько времени ребёнок может проводить с вашим телефоном. Доступен русскоязычный интерфейс.

## **PLAYPAD**

Программа напоминает KidShell. Это тоже «песочница» на смартфоне. Главный экран в детском аккаунте представляет собой четыре группы приложений: **«Игры», «Развитие», «Обучение» и «Другие приложения».** Эти группы заполняются в родительском режиме подходящими на ваш взгляд приложениями. Из защитных опций есть блокировка звонков и SMS, а также доступа к настройкам, чтобы ребёнок не мог их изменить. Из функций **PlayPad** для устройств, принадлежащих детям, очень полезно ограничение времени на пользование телефоном в день (платная версия), на использование определённых приложений и установку программ. В платной версии можно установить точные временные рамки блокировки работы смартфона (например, на время уроков), отследить местоположение ребёнка, установить защиту от случайных кликов. Программа от российских разработчиков, имеется русскоязычный интерфейс.

### **KINDERGATE**

Программа обладает фильтром URL, который работает на основе огромной универсальной базы интернет-адресов и локальных источников (например, списка запрещённых адресов **МинЮста**). Сайты блокируются не только по адресам, но и в том случае, если в текстах встречаются слова из словаря запрещённых слов. Безопасность ребёнка в интернете обеспечивается также ограничением соцсетей, блокировкой сайтов знакомств, блокировкой возможности пересылки файлов в мессенджерах (защита от вирусов) и подробными отчётами о том, на каких сайтах бывает ваш ребёнок. Интерфейс и сайт доступны на русском языке.

### **KIDS PLACE**

Ещё одна «песочница»: вы сами определяете, какие приложения могут быть им доступны. SMS, звонки, покупка приложений и другие платные действия могут быть заблокированы. Кнопки Назад, Домой, Звонок и Поиск тоже блокируются, чтобы ребёнок не мог позвонить или выйти из Kids Place. Есть определитель входящих звонков, блокировка запуска Marketplace, а также блокировка телефона при перегрузке. Русской версии, к сожалению, не нашли.

•

# **NORTON FAMILY**

И снова функции, похожие на вышеописанные. Есть контроль интернета и соцсетей (журнал посещённых сайтов, блокировка нежелательных ресурсов, контроль поисковых запросов, частота использования соцсетей и данные, которые дети в них указывают). Блокируется публикация личных данных с устройства ребёнка, требуется запрос доступа к заблокированному сайту, настраивается расписание использования компьютера и ограничивается время. Родителей информируют о том, какие видео смотрит ребёнок, какими приложениями пользуется. Функции определения местонахождения и отслеживания SMS работают для Канады, Великобритании и США. Всеми настройками можно управлять удалённо, так же, как и получать информацию о действиях ребёнка. Сайт можно прочитать и на русском, что удобно.

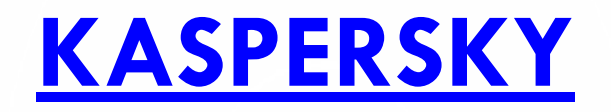

Родительский контроль от этого производителя поставляется только в составе других продуктов, например, Kaspersky Total Security 2016. Возможности контроля достаточно широки: можно ограничить время пребывания в интернете, создать список нежелательных сайтов (по всему названию сайта, или по его части, по тематике – «эротика», «жестокость» и т.д.). Ужесточить контроль можно при помощи «белого списка» сайтов. В этом случае ребёнок сможет заходить исключительно на те сайты, которые находятся в списке разрешённых. Можно настроить недельное расписание использования гаджета, а также дневной лимит на компьютер в целом и интернет в частности. Есть также возможность управлять контактами ребёнка в соцсетях, т.е. блокировать тех, кто, по вашему мнению, является нежелательным собеседником. Программа российского разработчика, соответственно, русский – один из языков интерфейса и на сайте.

# дрес:

прсп. Красноярский рабочий, 115а Тел.: +7(391)262-78-08 https://vk.com/it\_center it@kmforum.ru

# СПАСИБО ЗА ВНИМАНИЕ!